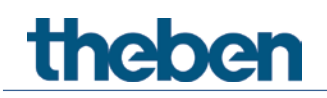

# **Manuale KNX Interfacce a pulsanti TA 2 S, TA 4 S, TA 6 S e TA 8 S**

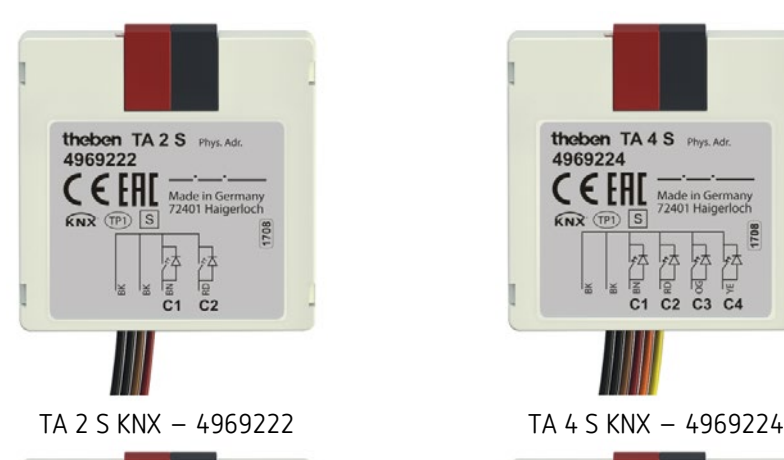

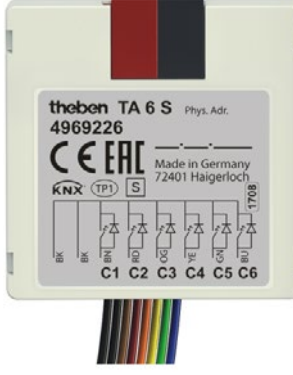

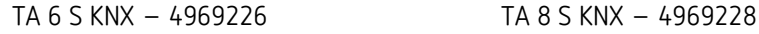

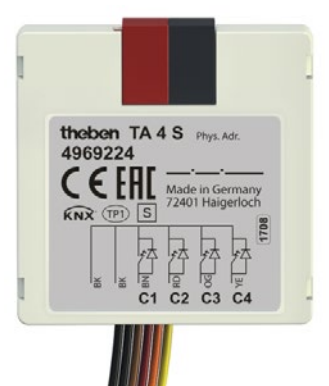

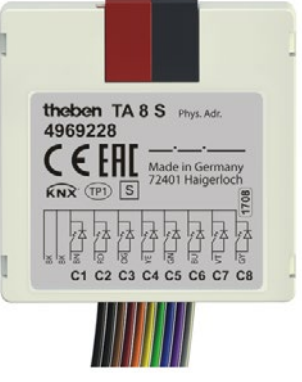

# theben

# **Indice**

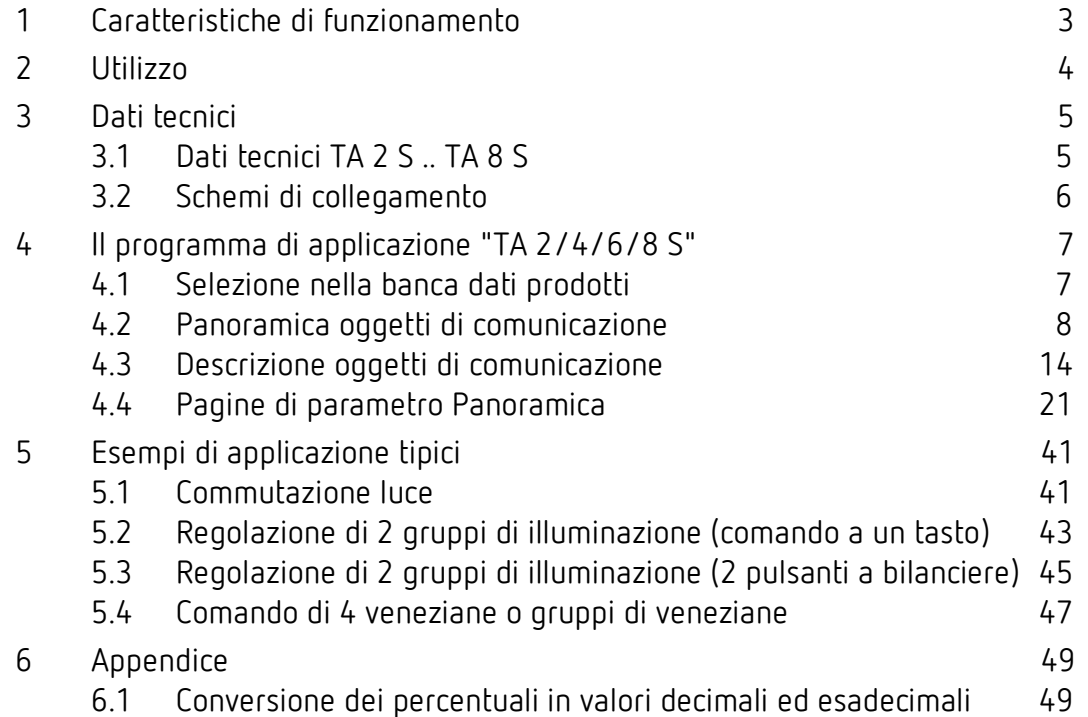

# Caratteristiche di funzionamento

# <span id="page-2-0"></span>**1 Caratteristiche di funzionamento**

- Interfacce a pulsanti con ingresso binario
- Installazione possibile con pulsanti/interruttori convenzionali in scatole ad incasso
- Assegnazione libera delle funzioni: interruttore/tasto, regolazione della luminosità, veneziane, trasmettitore di valore, sequenze, misurazione della temperatura, comando LED
- Comando LED flessibile, grazie all'elevata corrente di uscita di 3 mA possono essere comandati i comuni LED e i Low Curent LED
- Ingressi modificabili in uscite con funzione di lampeggio e pulsante parametrizzabile
- Identificazione delle coppie di cavi con codice cromatico
- Cavità laterali sul contenitore per dispositivi di fissaggio di interruttori/tasti

#### TA 2 S KNX

- Interfaccia tasti con 2 uscite
- Collegamento cavi 4 poli

#### TA 4 S KNX

- Interfaccia tasti con 4 uscite
- Collegamento cavi 6 poli
- Ingressi NTC per rilevamento reale della temperatura

#### TA 6 S KNX

- Interfaccia tasti con 6 uscite
- Collegamento cavi 8 poli
- Ingressi NTC per rilevamento reale della temperatura

#### TA 8 S KNX

- Interfaccia tasti con 8 uscite
- Collegamento cavi 10 poli
- Ingressi NTC per rilevamento reale della temperatura

# <span id="page-3-0"></span>**2 Utilizzo**

Con l'inserimento della tensione, l'ingresso viene attivato e il telegramma parametrato viene inviato.

È possibile collegare pulsanti, interruttori o qualsiasi sensore convenzionali (termostato, commutatore orario, ecc.).

I canali parametrizzabili come uscita LED possono essere collegati direttamente, senza resistenza, con un LED.

# **theben** Dati tecnici

# <span id="page-4-0"></span>**3 Dati tecnici**

# <span id="page-4-1"></span>**3.1 Dati tecnici TA 2 S .. TA 8 S**

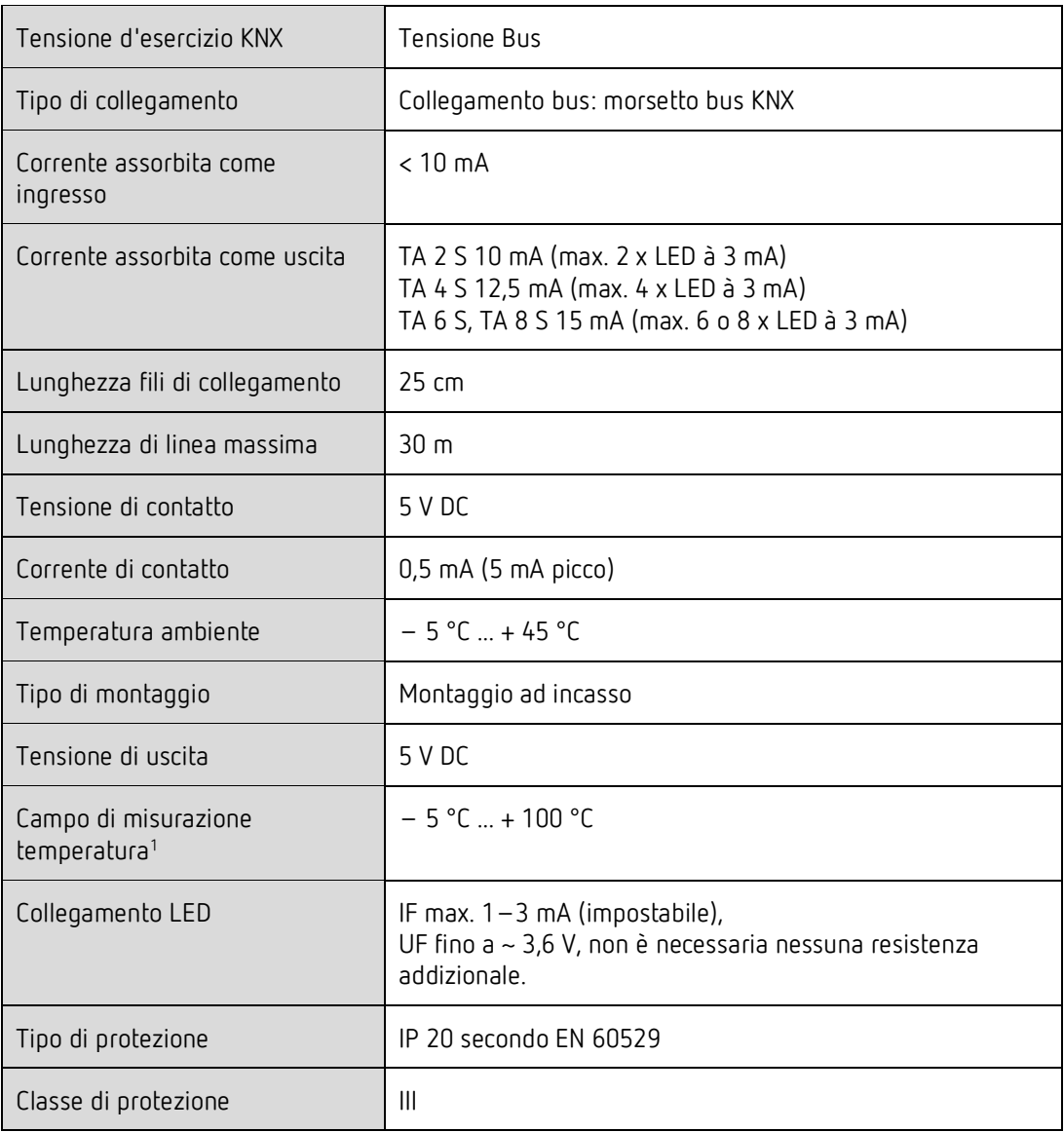

<span id="page-4-2"></span> $<sup>1</sup>$  TA 4 S, TA 6 S, TA 8 S</sup>

 $\overline{a}$ 

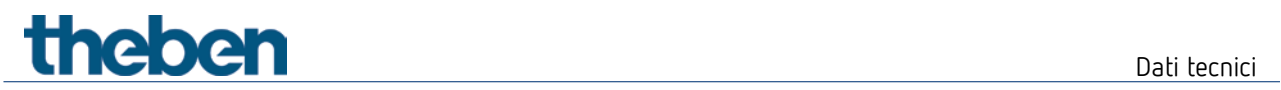

# <span id="page-5-0"></span>**3.2 Schemi di collegamento**

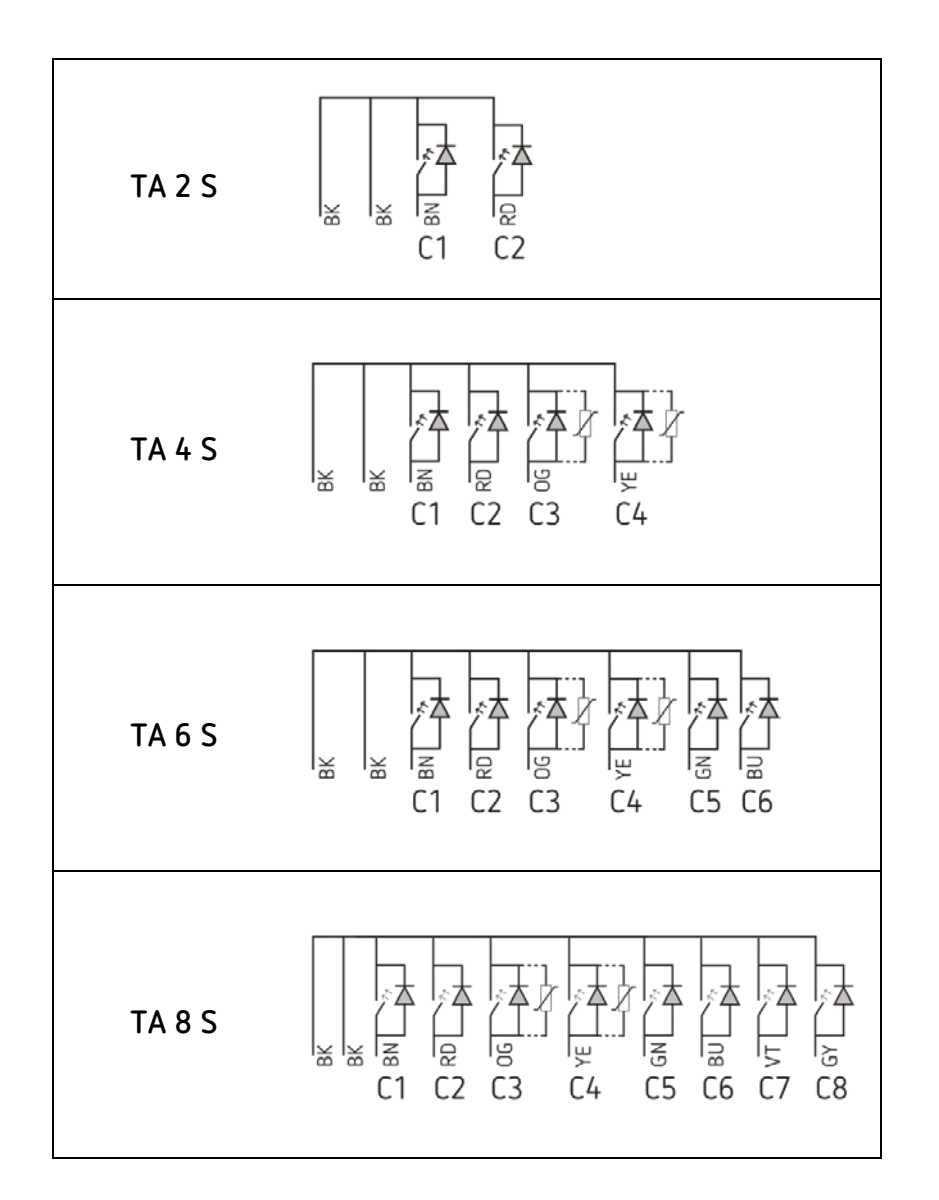

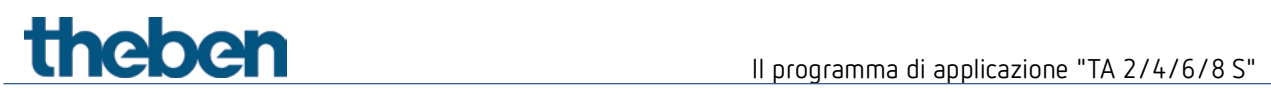

# <span id="page-6-0"></span>**4 Il programma di applicazione "TA 2/4/6/8 S"**

# <span id="page-6-1"></span>**4.1 Selezione nella banca dati prodotti**

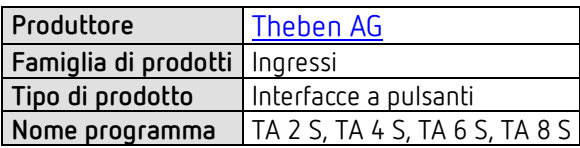

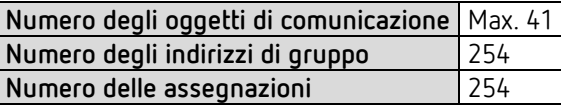

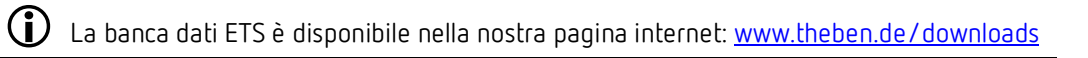

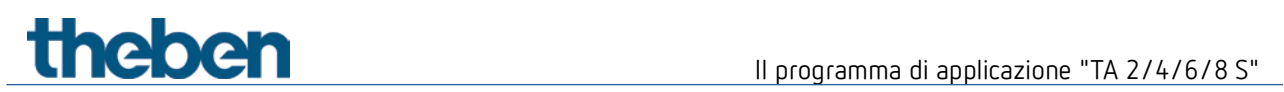

# <span id="page-7-0"></span>**4.2 Panoramica oggetti di comunicazione**

## **4.2.1 Funzione Interruttore**

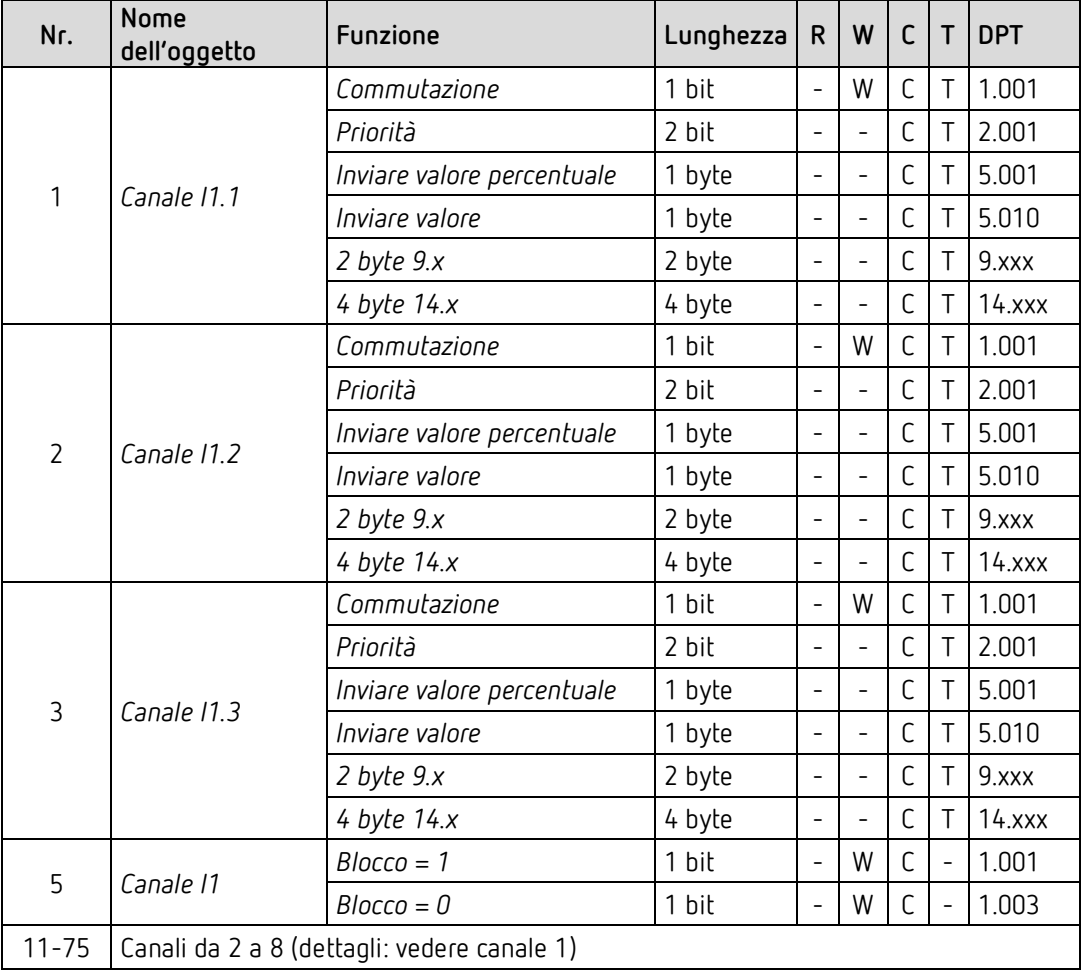

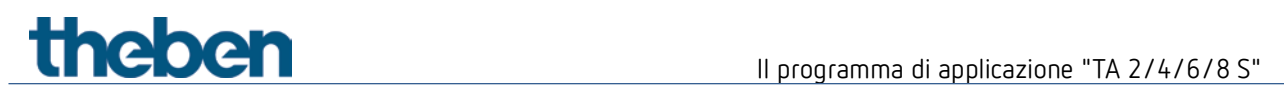

## **4.2.2 Funzione Pulsante**

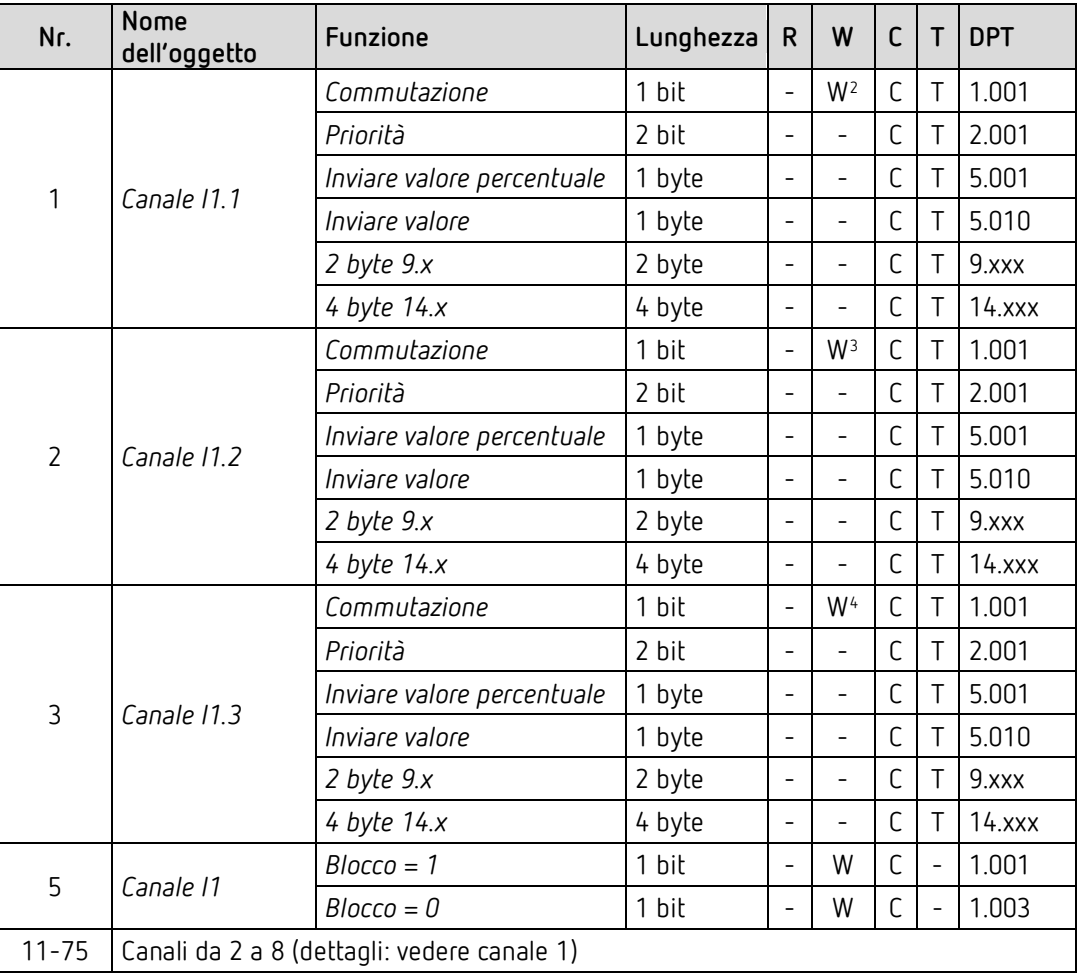

 $\overline{a}$ 

<span id="page-8-0"></span><sup>2</sup> Solo per la funzione *Commutare*

<sup>3</sup> Solo per la funzione *Commutare*

<span id="page-8-2"></span><span id="page-8-1"></span><sup>4</sup> Solo per la funzione *Commutare*

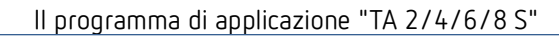

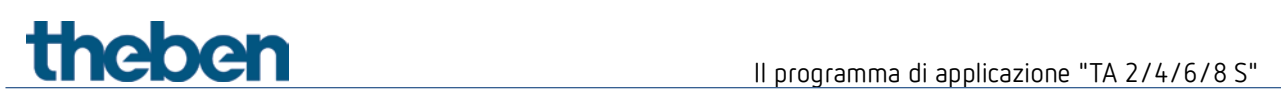

# **4.2.3 Funzione Regolazione**

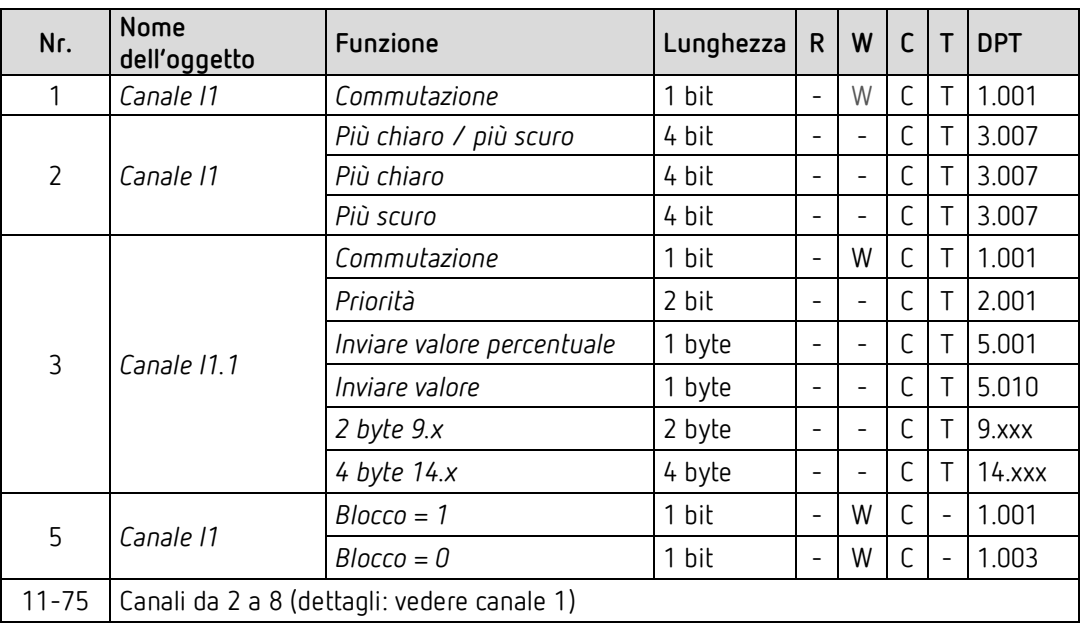

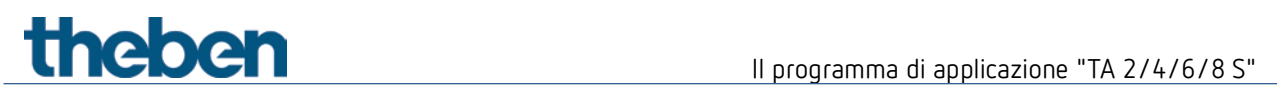

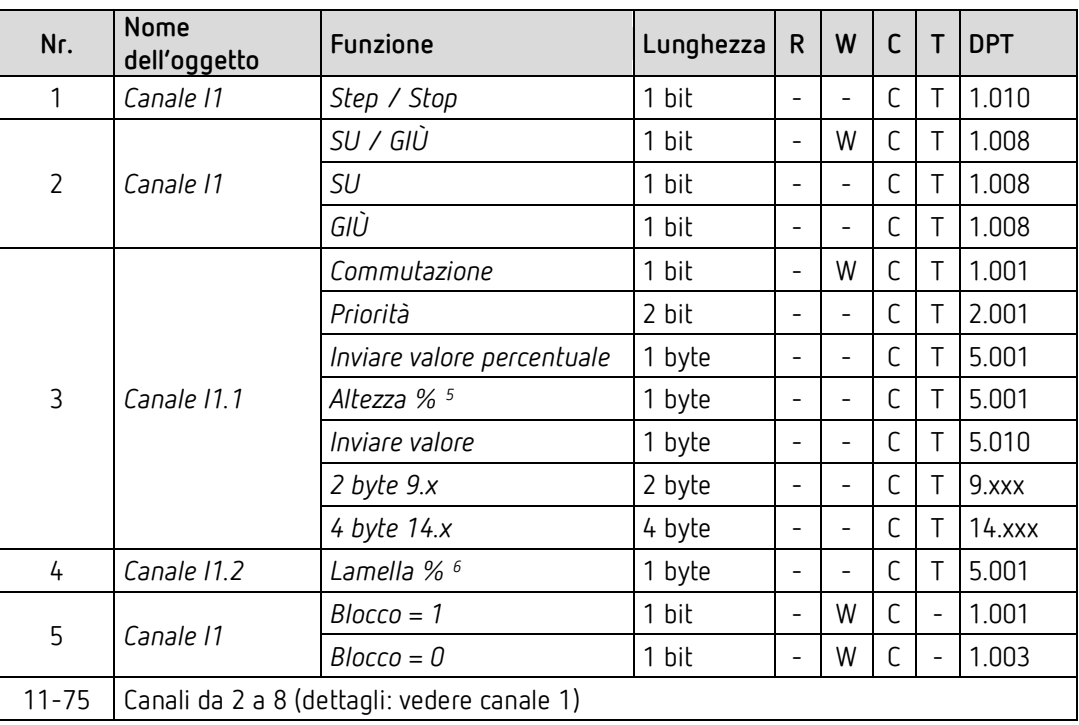

# **4.2.4 Funzione Veneziana**

 $\overline{a}$ 

<span id="page-10-1"></span><span id="page-10-0"></span><sup>5</sup> Con doppio clic con tipo di oggetto = *Altezza % + lamella %*

<sup>6</sup> Con doppio clic con tipo di oggetto = *Altezza % + lamella %*

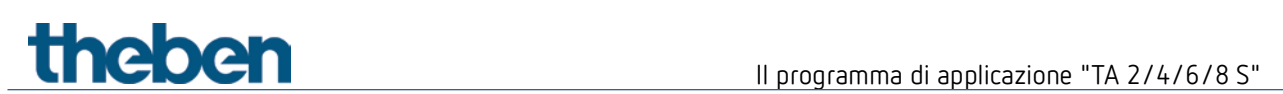

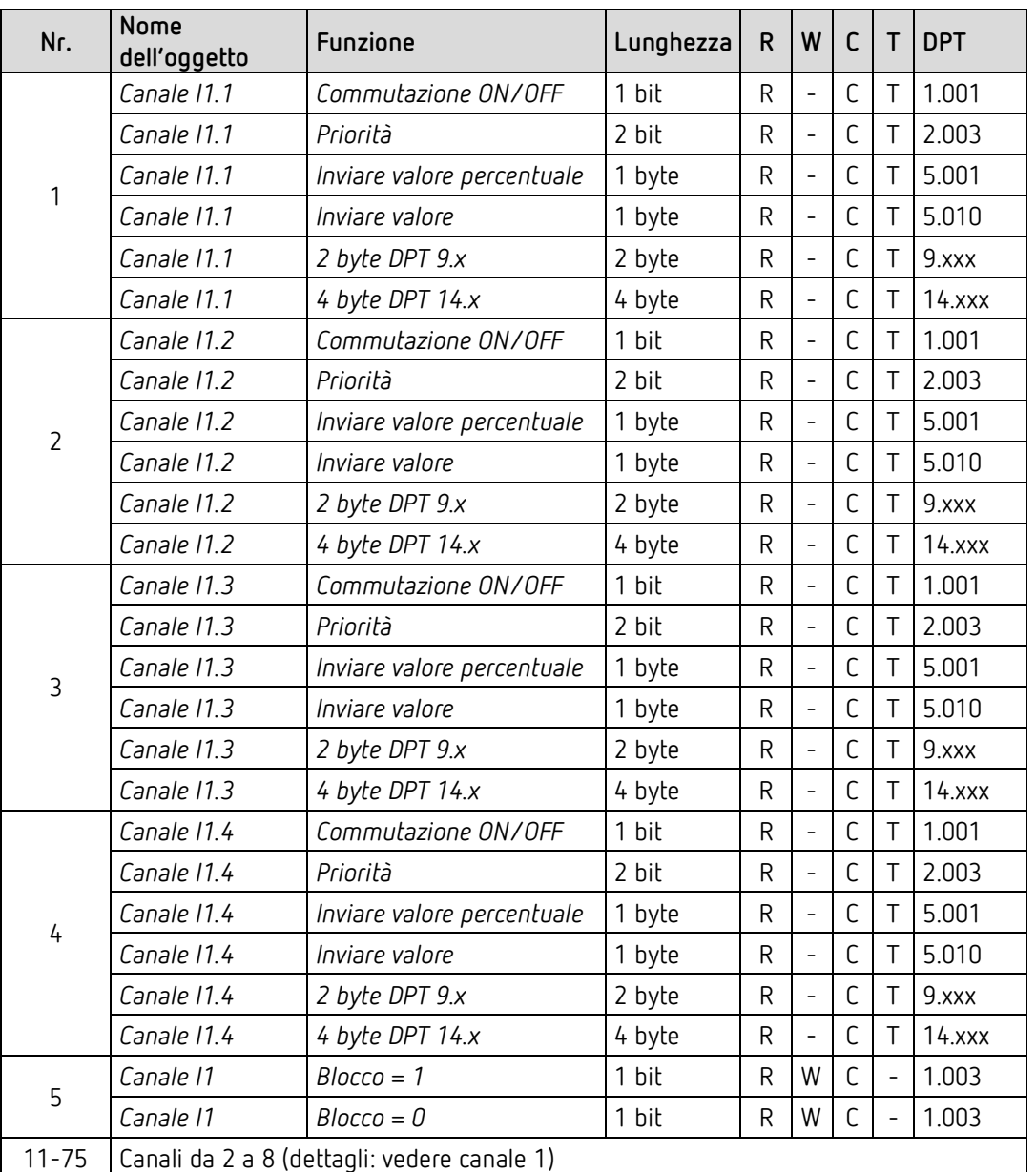

# **4.2.5 Funzione Sequenza**

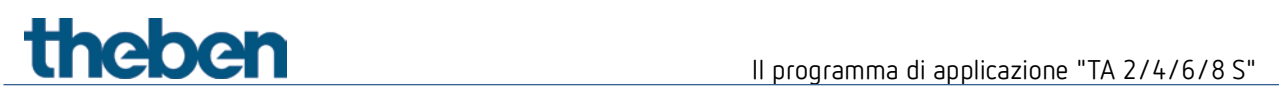

### **4.2.6 Funzione uscita LED**

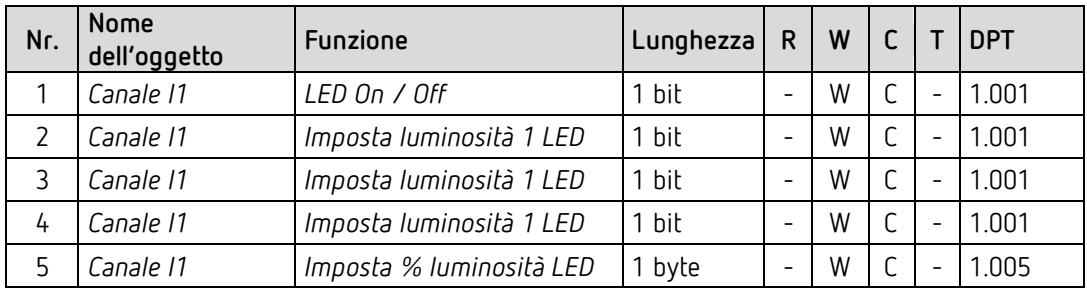

# **4.2.7 Funzione ingresso temperatura (solo I3 e I4)**

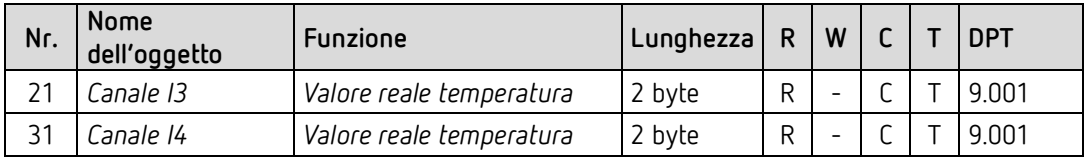

# **4.2.8 Oggetto diagnostico**

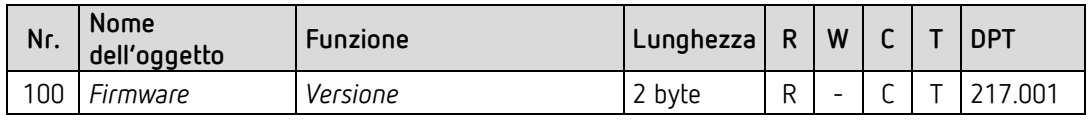

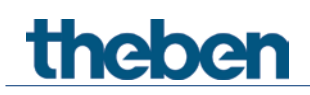

# <span id="page-13-0"></span>**4.3 Descrizione oggetti di comunicazione**

#### **4.3.1 Funzione Interruttore**

#### *Oggetto 1: canale I1.1*

Primo oggetto di uscita del canale (primo telegramma). Sono impostabili 6 formati di telegramma: Commutazione ON/OFF, priorità, inviare valore percentuale, inviare valore, 2 byte DPT 9.x, 4 byte DPT 14.x.

#### *Oggetto 2: canale I1.2*

Secondo oggetto di uscita del canale (secondo telegramma). Sono impostabili 6 formati di telegramma: Commutazione ON/OFF, priorità, inviare valore percentuale, inviare valore, 2 byte DPT 9.x, 4 byte DPT 14.x.

#### *Oggetto 3: canale I1.3*

Terzo oggetto di uscita del canale (terzo telegramma). Sono impostabili 6 formati di telegramma: Commutazione ON/OFF, priorità, inviare valore percentuale, inviare valore, 2 byte DPT 9.x, 4 byte DPT 14.x.

#### *Oggetto 5: canale I1 blocco = 1 o blocco = 0*

Tramite questo oggetto il canale viene bloccato. Il senso di regolazione dell'oggetto di blocco ed il comportamento con l'impostazione o l'annullamento del blocco, possono essere impostati alla pagina di parametro *Canale 1*.

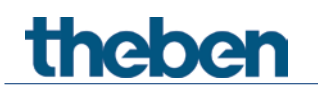

### **4.3.2 Funzione Pulsante**

#### *Oggetto 1: canale I1.1*

Primo oggetto di uscita del canale (primo telegramma). Sono impostabili 6 formati di telegramma: Commutazione ON/OFF, priorità, inviare valore percentuale, inviare valore, 2 byte DPT 9.x, 4 byte DPT 14.x.

#### *Oggetto 2: canale I1.2*

Secondo oggetto di uscita del canale (secondo telegramma). Sono impostabili 6 formati di telegramma: Commutazione ON/OFF, priorità, inviare valore percentuale, inviare valore, 2 byte DPT 9.x, 4 byte DPT 14.x.

#### *Oggetto 3: canale I1.3*

Terzo oggetto di uscita del canale (terzo telegramma). Sono impostabili 6 formati di telegramma: Commutazione ON/OFF, priorità, inviare valore percentuale, inviare valore, 2 byte DPT 9.x, 4 byte DPT 14.x.

#### *Oggetto 5: canale I1 blocco = 1 o blocco = 0*

Tramite questo oggetto il canale viene bloccato. Il senso di regolazione dell'oggetto di blocco ed il comportamento con l'impostazione o l'annullamento del blocco, possono essere impostati alla pagina di parametro *Canale 1*.

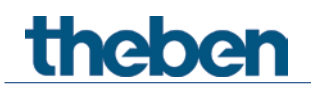

### **4.3.3 Funzione Regolazione**

*Oggetto 1: canale I1.1 commutazione* Accende e spegne il dimmer.

*Oggetto 2: canale I1.1 più chiaro, più scuro, più chiaro / più scuro* Comandi di regolazione luminosità da 4 bit.

*Oggetto 3: canale I1.1 – Commutazione, priorità, valore percentuale..* Oggetti di uscita per la funzione supplementare con doppioclic. Sono impostabili 6 formati di telegramma: Commutazione ON/OFF, priorità, inviare valore percentuale, inviare valore, 2 byte DPT 9.x, 4 byte DPT 14.x.

#### *Oggetto 5: canale I1 blocco = 1 o blocco = 0*

Tramite questo oggetto il canale viene bloccato. Il senso di regolazione dell'oggetto di blocco ed il comportamento con l'impostazione o l'annullamento del blocco sono parametrizzabili.

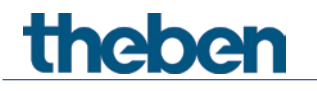

#### **4.3.4 Funzione Veneziana**

#### *Oggetto 1: canale I1 Step / Stop*

Invia i comandi Step/Stop all'attuatore per veneziana.

*Oggetto 2: canale I1 SU/GIÙ, SU, GIÙ*

Invia i comandi di traslazione all'attuatore per veneziana.

*Oggetto 3: canale I1.1 – Commutazione, priorità, valore percentuale.., altezza % + lamella %* Oggetti di uscita per la funzione supplementare con doppioclic. Sono impostabili 7 formati di telegramma:

Commutazione ON/OFF, priorità, inviare valore percentuale, inviare valore, 2 byte DPT 9.x, 4 byte DPT 14.x, altezza %.

#### *Oggetto 4: canale I1.1 – lamella %*

Telegramma lamelle per il posizionamento della veneziana con doppio clic (insieme all'oggetto 3, con *Tipo di oggetto = Altezza + lamella*).

#### *Oggetto 5: canale I1 blocco = 1 o blocco = 0*

Tramite questo oggetto il canale viene bloccato. Il senso di regolazione dell'oggetto di blocco ed il comportamento con l'impostazione o l'annullamento del blocco sono parametrizzabili.

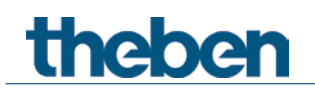

#### **4.3.5 Funzione Sequenza**

#### *Oggetto 1 "Canale I1.1"*

Primo oggetto di uscita del canale. Sono impostabili 6 formati di telegramma: Commutazione ON/OFF, priorità, inviare valore percentuale, inviare valore, 2 byte DPT 9.x, 4 byte DPT 14.x.

#### *Oggetto 2 "Canale I1.2"*

Secondo oggetto di uscita del canale. Sono impostabili 6 formati di telegramma: Commutazione ON/OFF, priorità, inviare valore percentuale, inviare valore, 2 byte DPT 9.x, 4 byte DPT 14.x.

#### *Oggetto 3 "Canale I1.3"*

Terzo oggetto di uscita del canale. Sono impostabili 6 formati di telegramma: Commutazione ON/OFF, priorità, inviare valore percentuale, inviare valore, 2 byte DPT 9.x, 4 byte DPT 14.x.

#### *Oggetto 4 "Canale I1.4"*

Quarto oggetto di uscita del canale. Sono impostabili 6 formati di telegramma: Commutazione ON/OFF, priorità, inviare valore percentuale, inviare valore, 2 byte DPT 9.x, 4 byte DPT 14.x.

#### *Oggetti 5 "Bloccare = 0, bloccare = 1"*

Tramite questo oggetto il canale viene bloccato. Il senso di regolazione dell'oggetto di blocco ed il comportamento con l'impostazione o l'annullamento del blocco, possono essere impostati alla pagina di parametro Funzione di blocco.

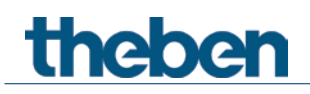

### **4.3.6 Funzione uscita LED**

#### *Oggetto 1 "LED On / Off"*

Oggetto di ingresso: 1 = attivare il LED collegato. 0 = disattivare il LED La luminosità di attivazione del LED può essere determinata con gli oggetti *Impostare luminosità 1,2,3 LED*  o con l'oggetto *Imposta % luminosità LED*[7](#page-18-0)

#### *Oggetto 2 "Imposta luminosità 1 LED"*

Oggetto di ingresso: 1 = Impostare la luminosità di attivazione LED sul valore parametrizzato per la *Luminosità 1*. 0 = Resettare la luminosità di attivazione LED su 100 %.

#### *Oggetto 3 "Imposta luminosità 2 LED"*

Oggetto di ingresso:

1 = Impostare la luminosità di attivazione LED sul valore parametrizzato per la *Luminosità 2*.

0 = Resettare la luminosità di attivazione LED su 100 %.

#### *Oggetto 4 "Imposta luminosità 3 LED"*

Oggetto di ingresso: 1 = Impostare la luminosità di attivazione LED sul valore parametrizzato per la *Luminosità 3*. 0 = Resettare la luminosità di attivazione LED su 100 %.

#### *Oggetto 5 "Imposta % luminosità LED"*

Oggetto di ingresso: Con questo oggetto può essere impostata la luminosità di attivazione LED su un valore a scelta compreso tra 5 % e 100 %.

I valori al di sotto del 5 % non sono ammessi e vengono interpretati come 5 %.

 $\overline{a}$ 

<span id="page-18-0"></span><sup>7</sup> Eccezione: dopo un reset, la luminosità di attivazione è sempre del 100 %.

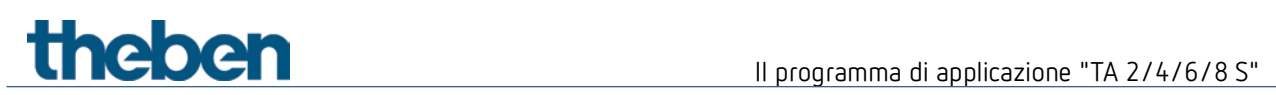

### **4.3.7 Funzione ingresso temperatura (solo I3 e I4)**

#### *Oggetto 21 "Canale I3 – valore reale temperatura"*

Invia la temperatura misurata all'ingresso I3 (sonda a distanza o sensore di temperatura a pavimento).

#### *Oggetto 31 "Canale I4 – valore reale temperatura"*

Invia la temperatura misurata all'ingresso I4 (sonda a distanza o sensore di temperatura a pavimento).

## **4.3.8 Oggetto diagnostico**

#### *Oggetto 100 "Firmware - Versione"*

Solo per scopi di diagnosi: Invia dopo il reset e/o il download, la versione software (firmware) dell'apparecchio. Può essere altresì letto direttamente con ETS.

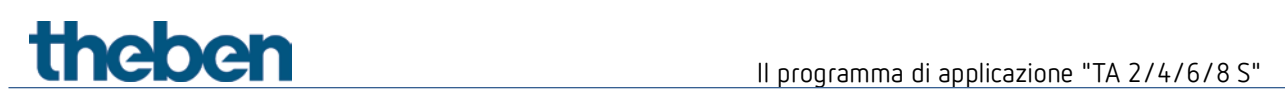

# <span id="page-20-0"></span>**4.4 Pagine di parametro Panoramica**

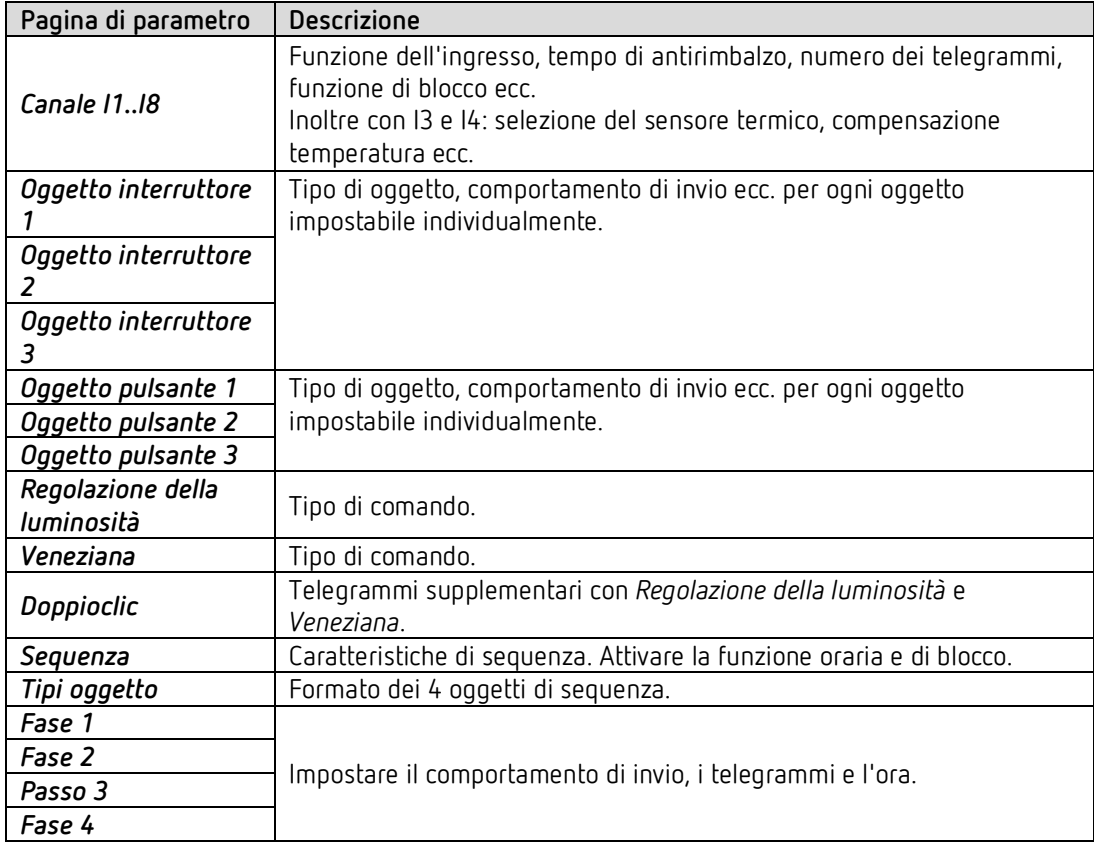

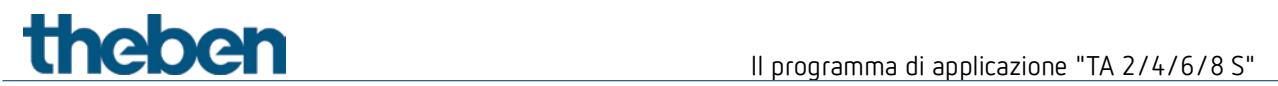

# **4.4.1 Funzione Interruttore**

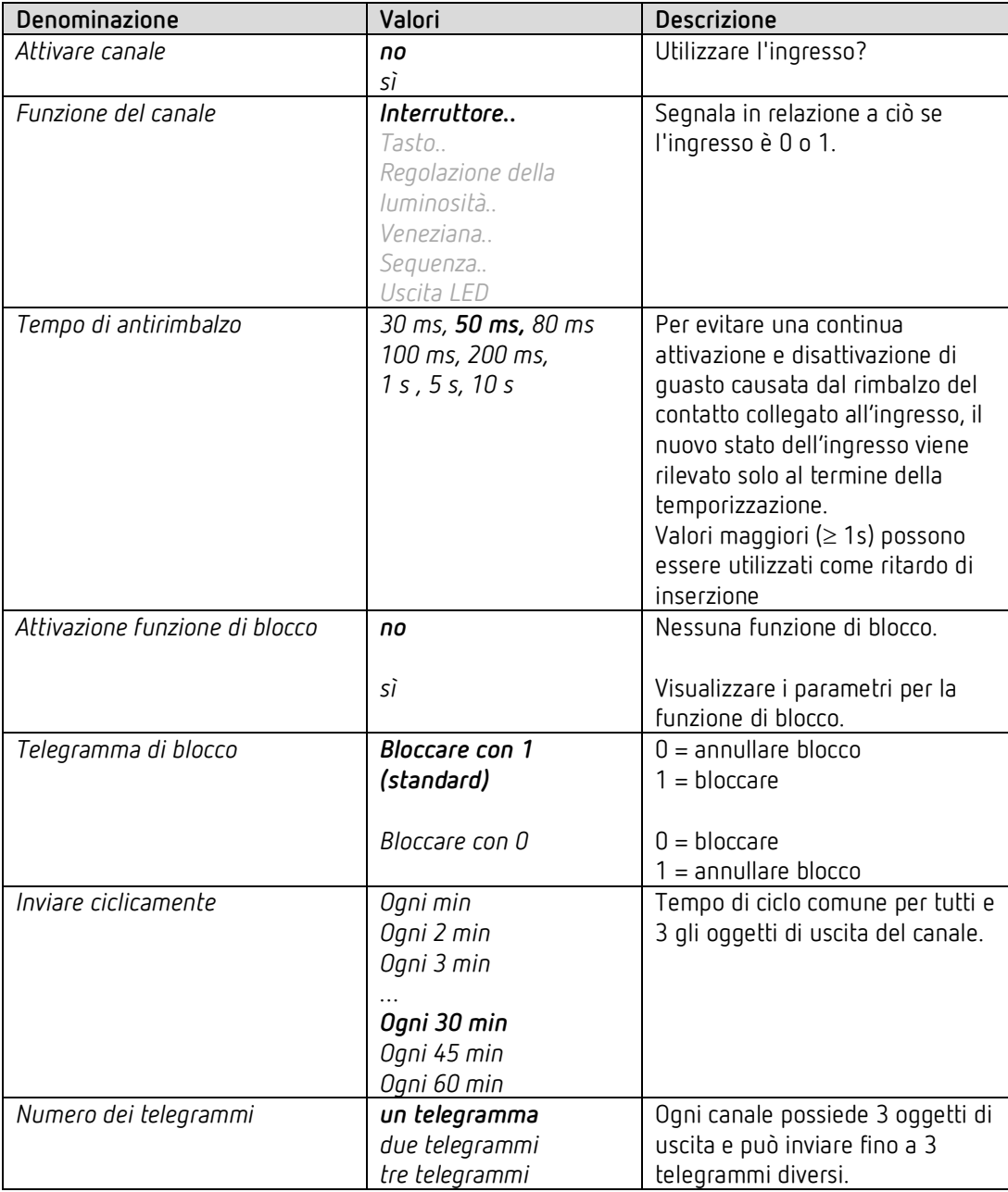

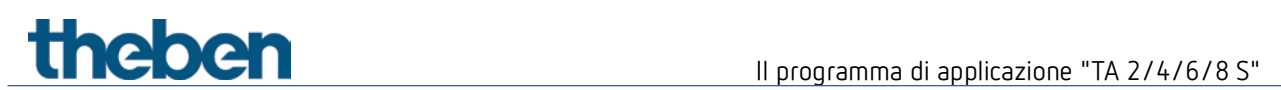

# **4.4.1.1 Oggetto interruttore 1, 2, 3**

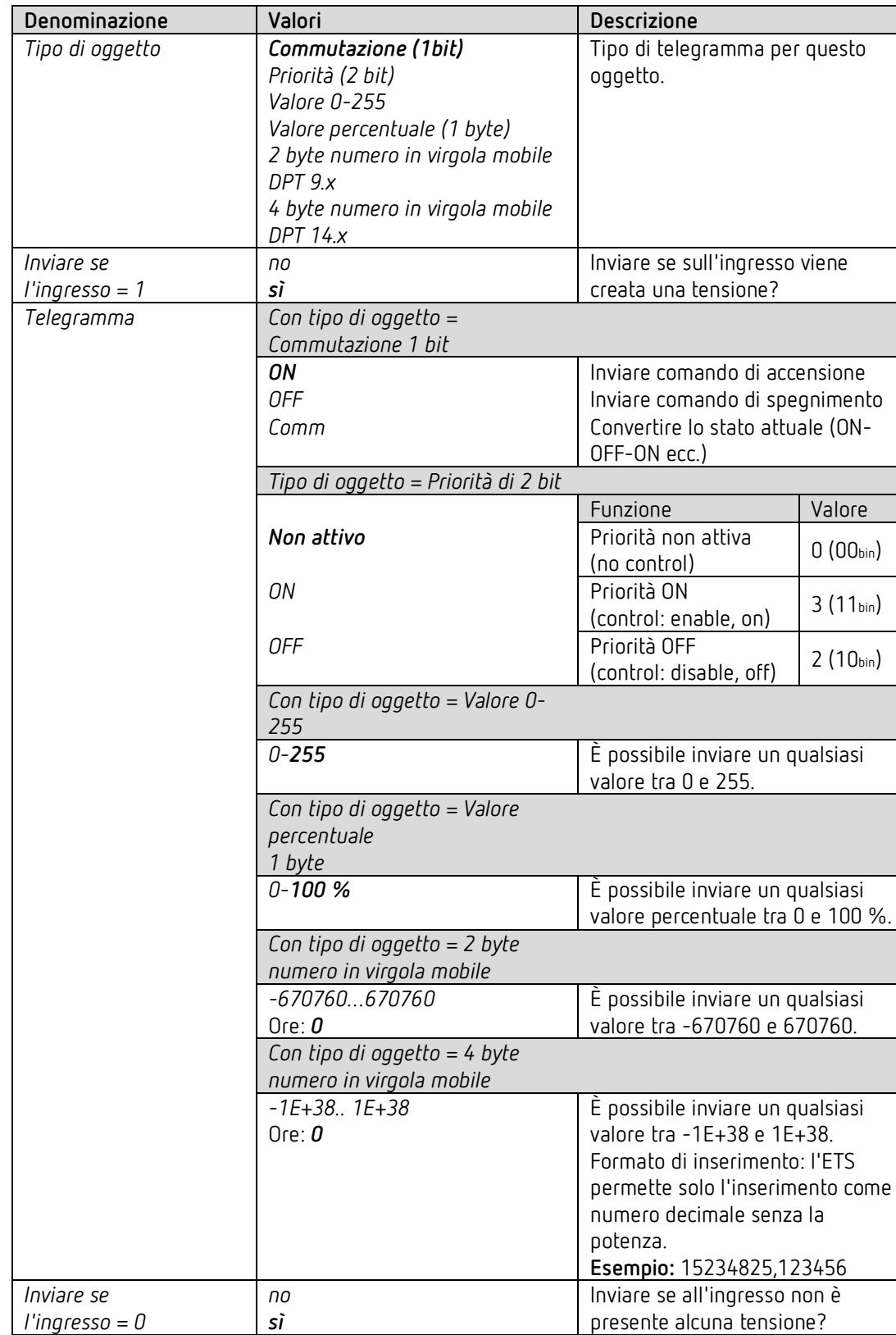

Ognuno dei 3 oggetti è configurabile su una propria pagina di parametro.

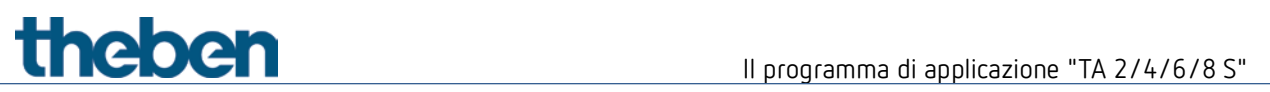

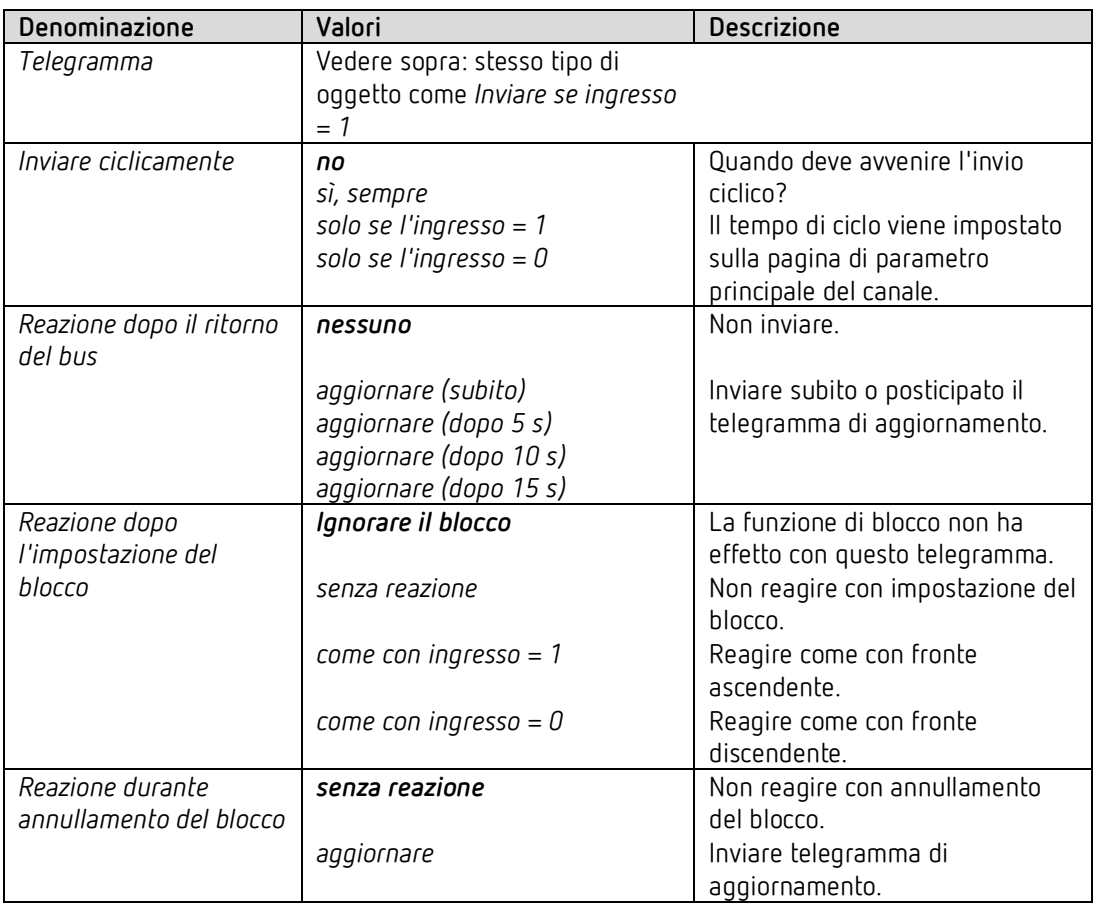

 $\overline{\bigoplus}$  Se un canale è bloccato, allora nessun telegramma viene inviato in modo ciclico.

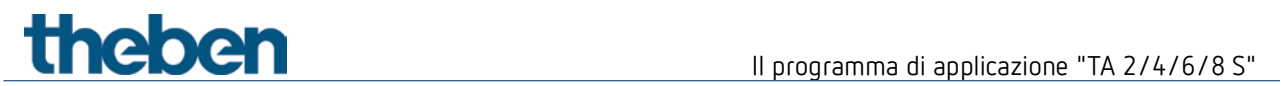

# **4.4.2 Funzione Pulsante**

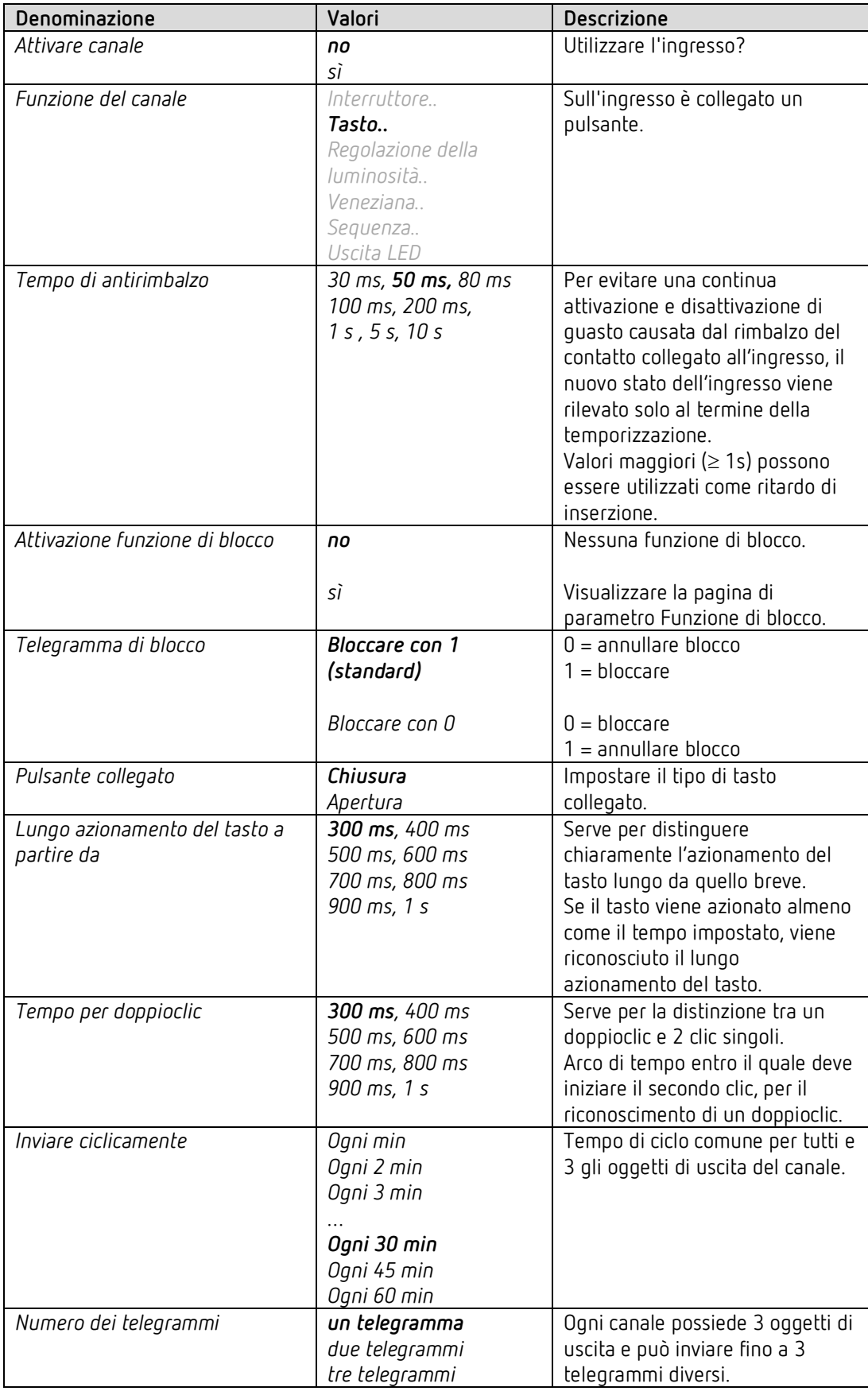

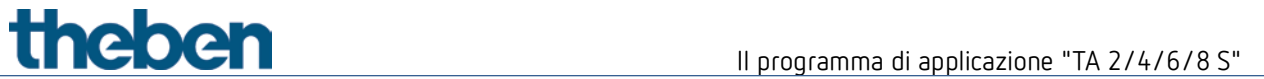

# **4.4.2.1 Pagine di parametro oggetto pulsante 1, 2, 3**

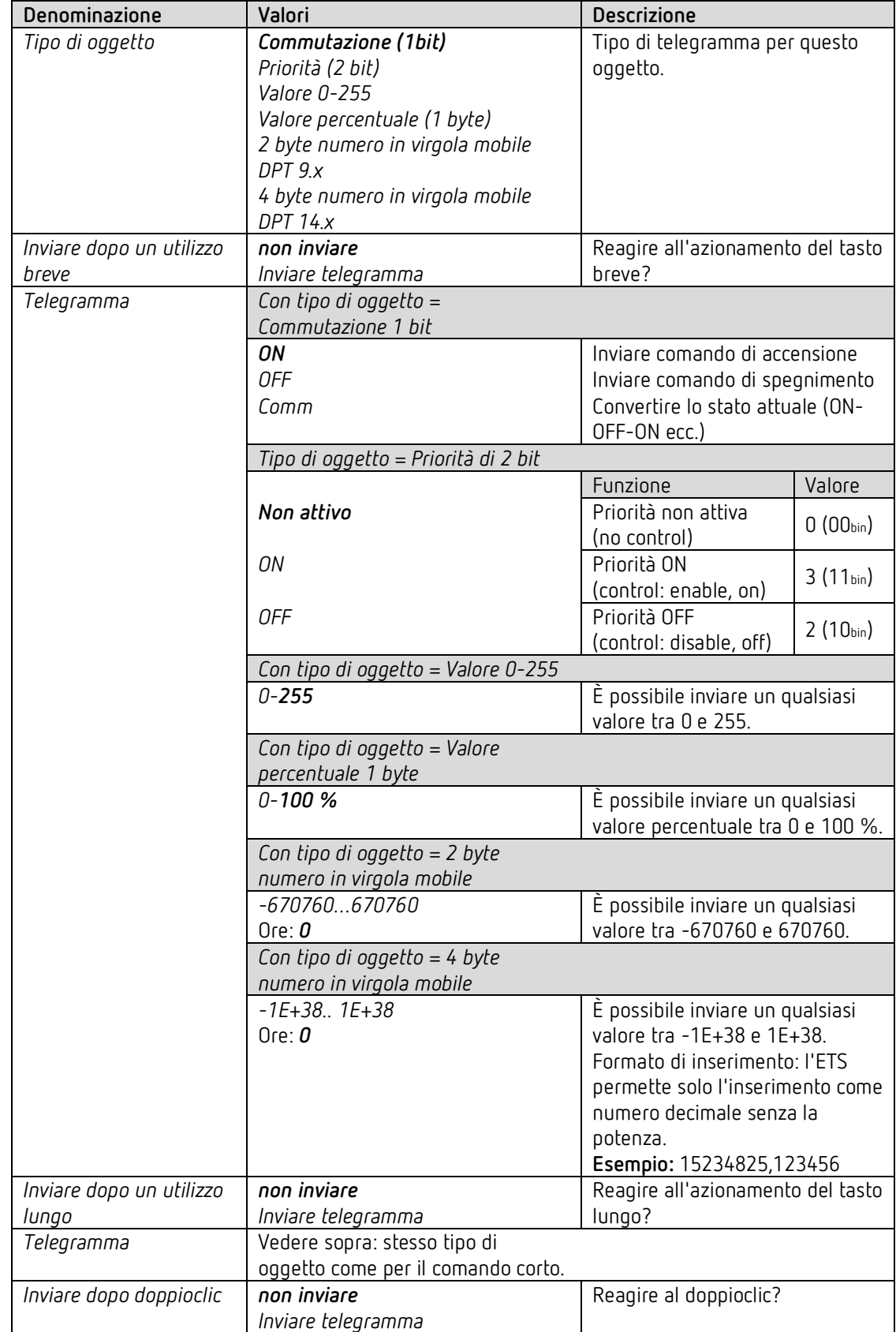

Ognuno dei 3 oggetti è configurabile su una propria pagina di parametro.

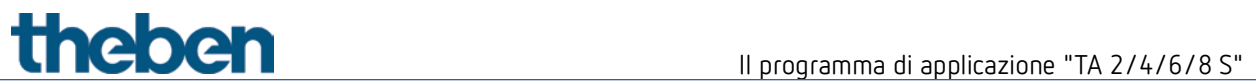

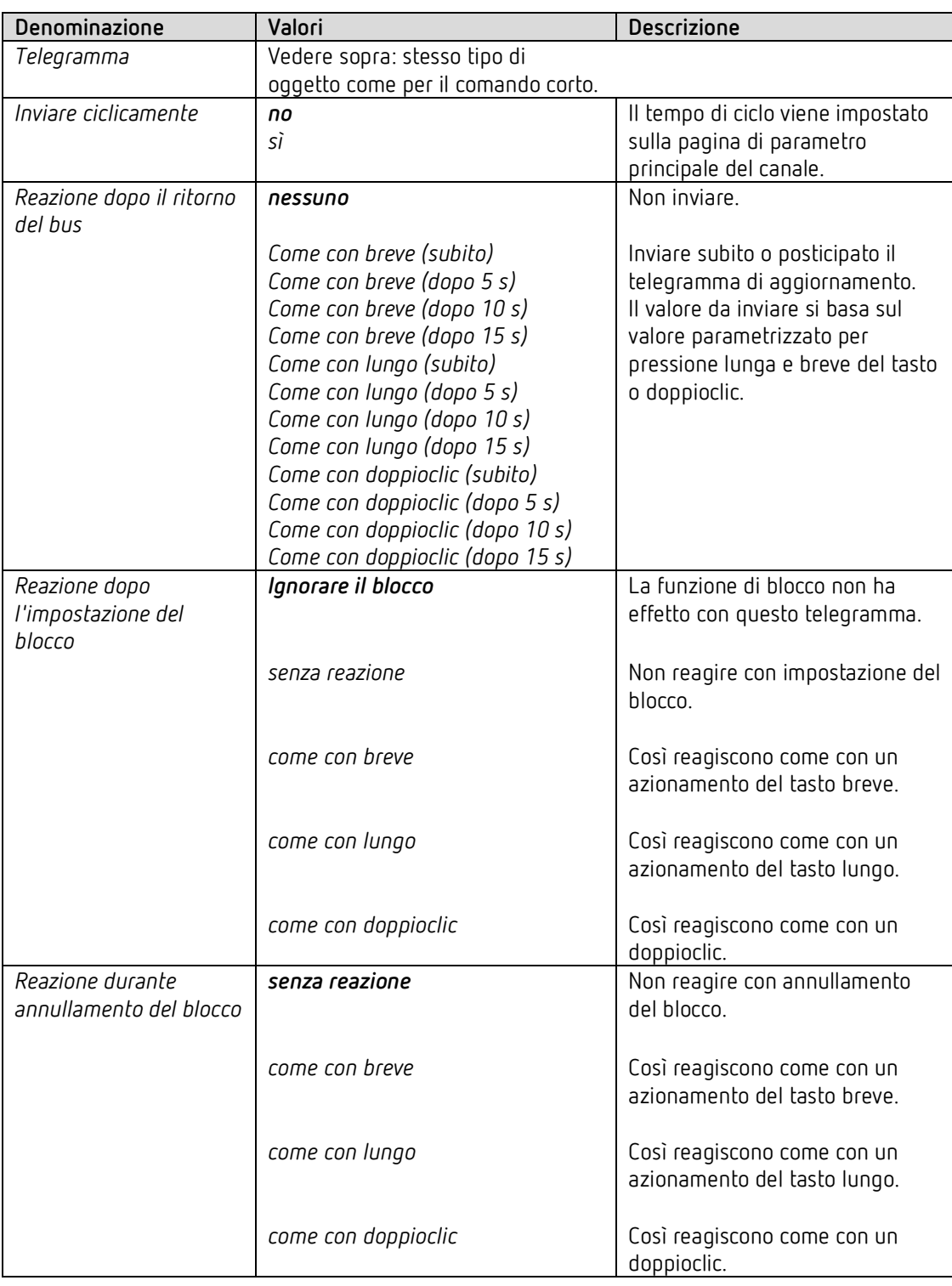

 $\bigcirc$  Se un canale è bloccato, allora nessun telegramma viene inviato in modo ciclico.

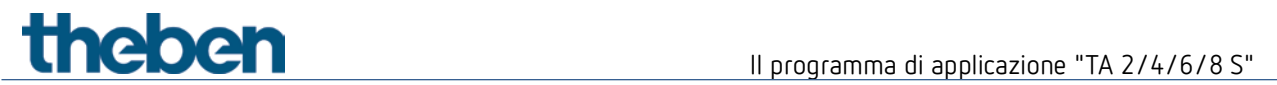

# **4.4.3 Funzione Regolazione**

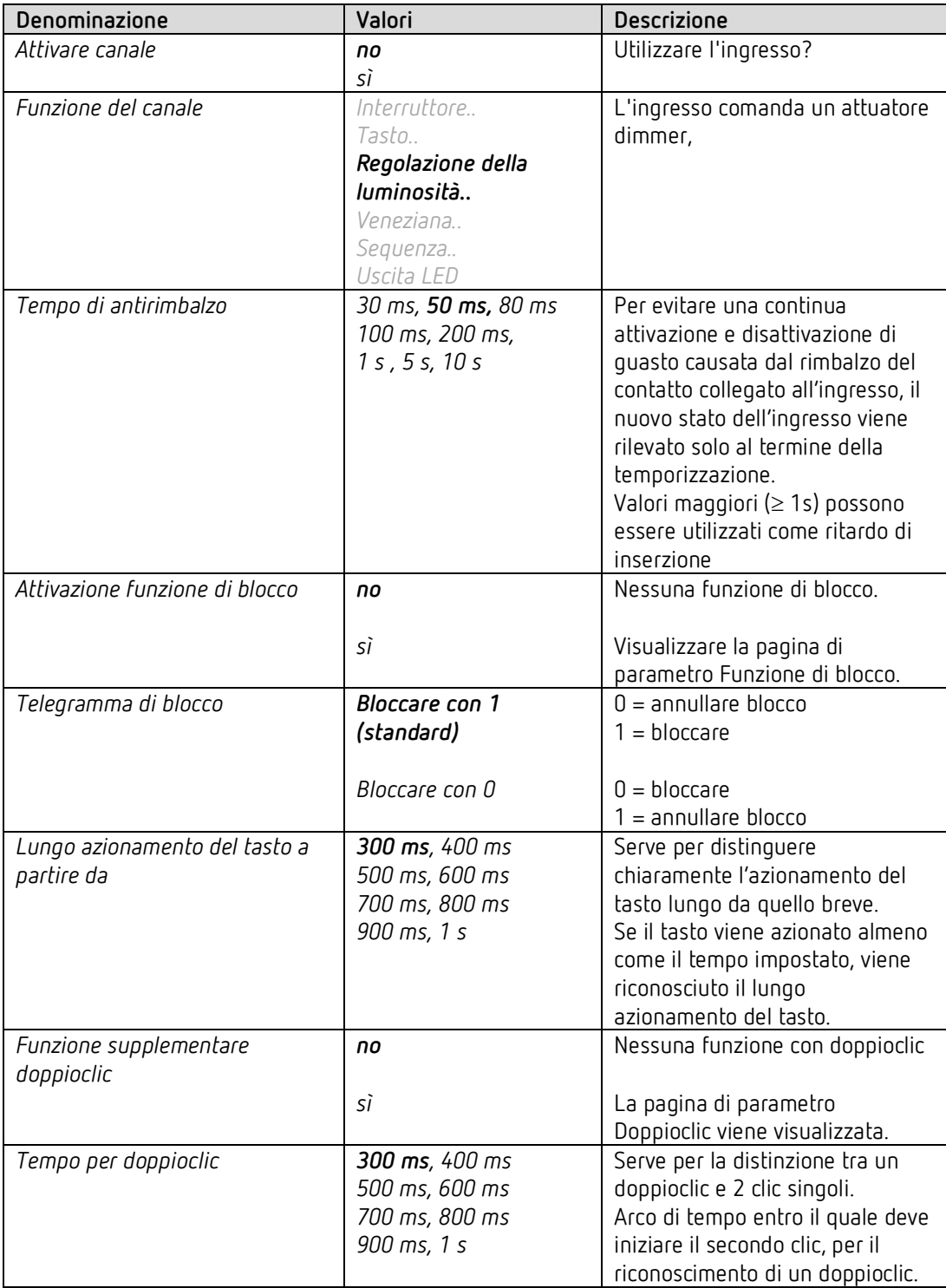

# **4.4.3.1 Pagina di parametro Doppioclic**

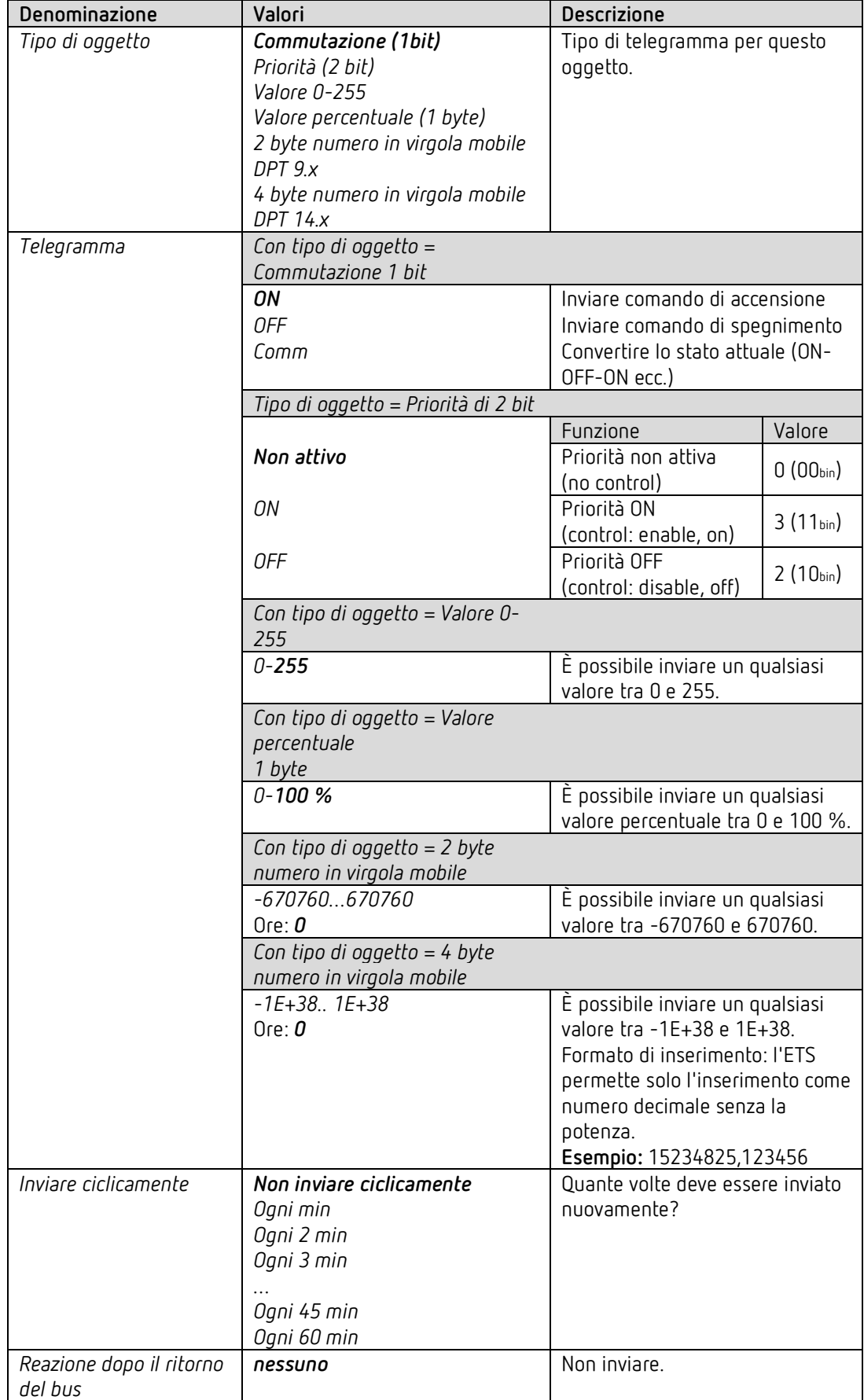

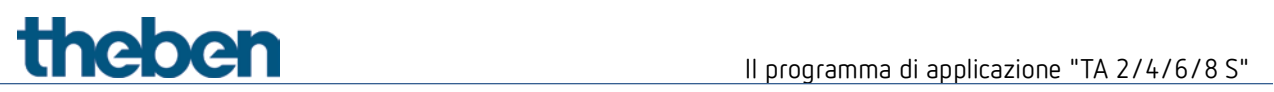

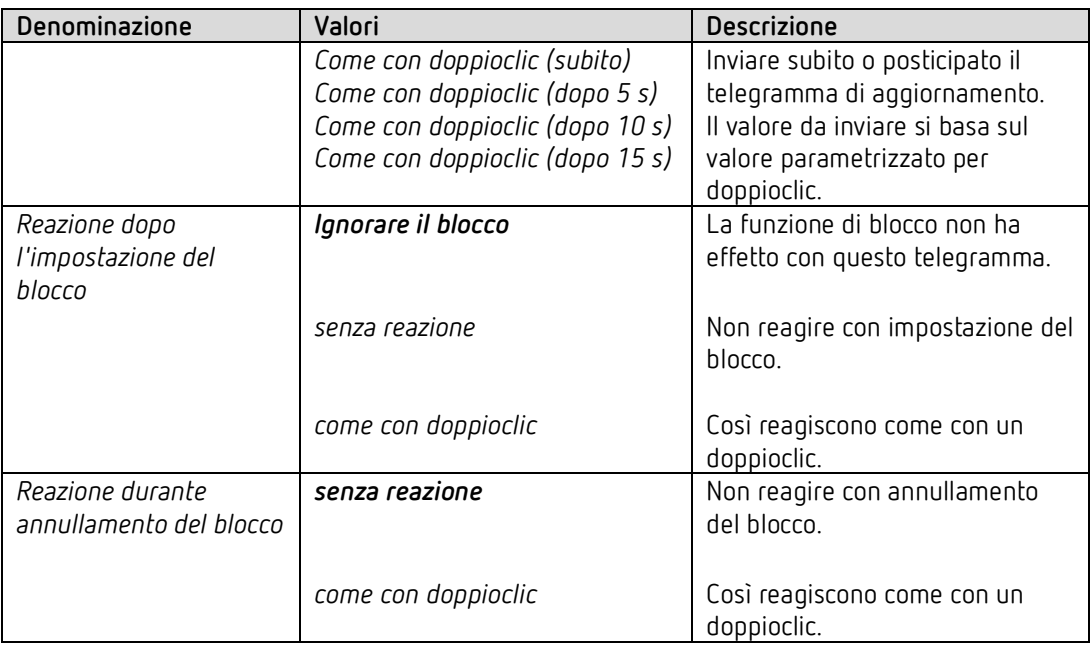

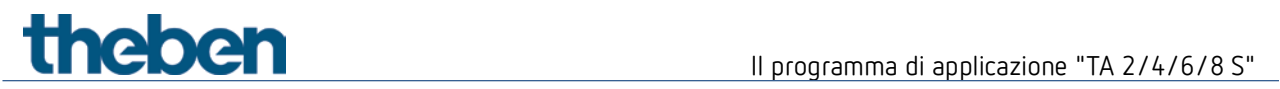

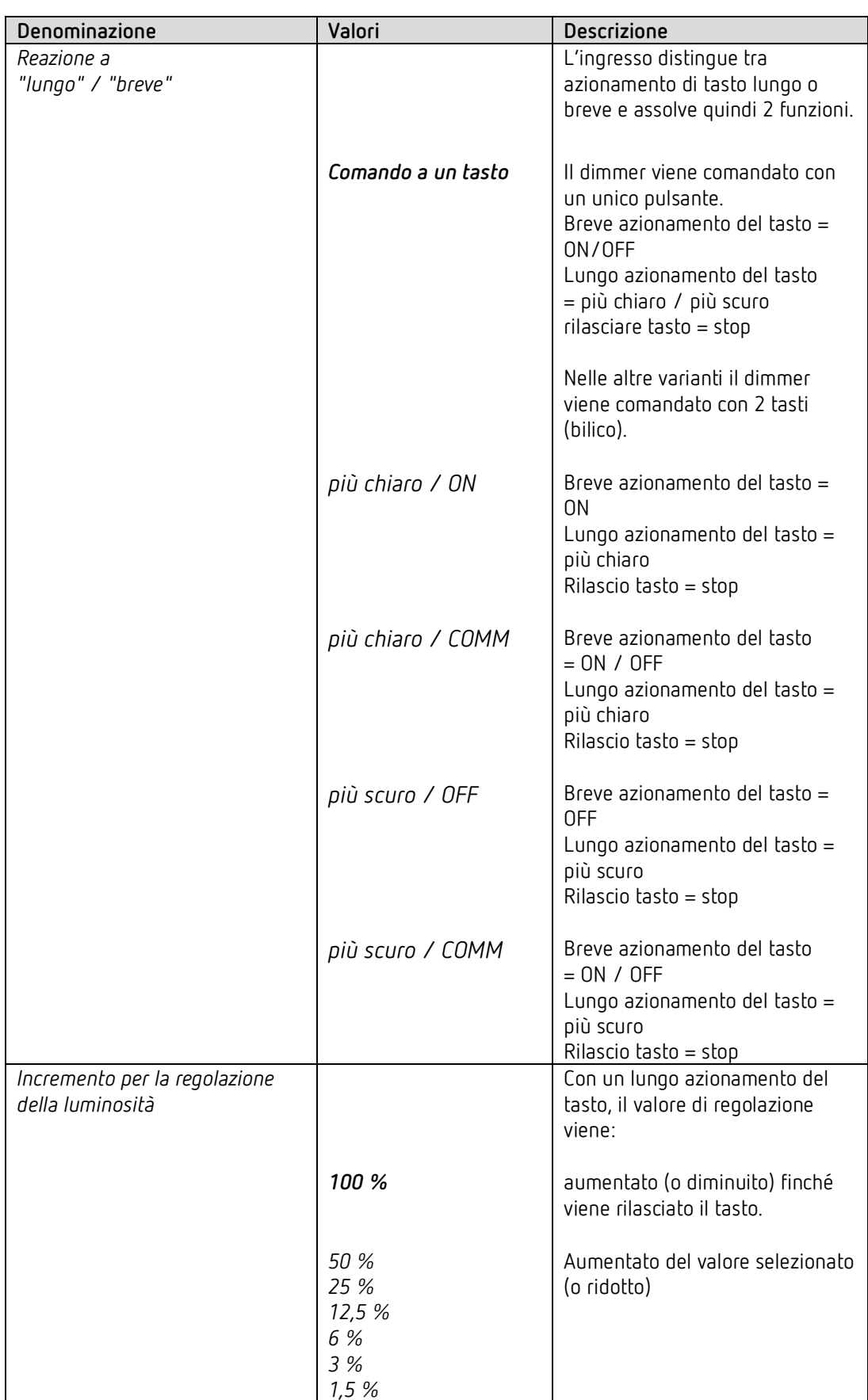

# **4.4.3.2 Pagina di parametro Regolazione della luminosità**

# Il programma di applicazione "TA 2/4/6/8 S"

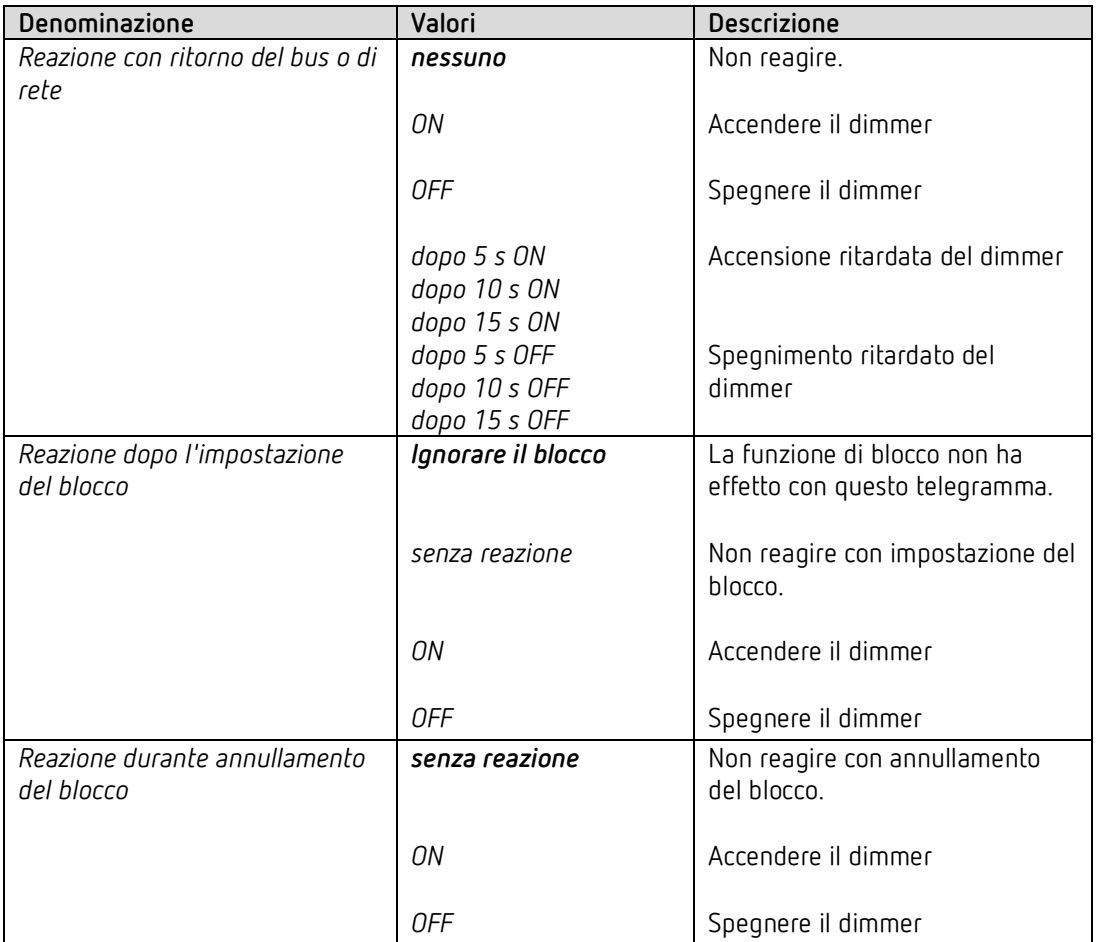

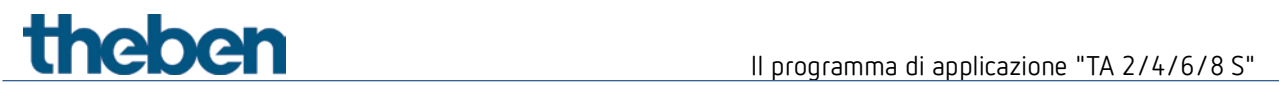

# **4.4.4 Funzione Veneziana**

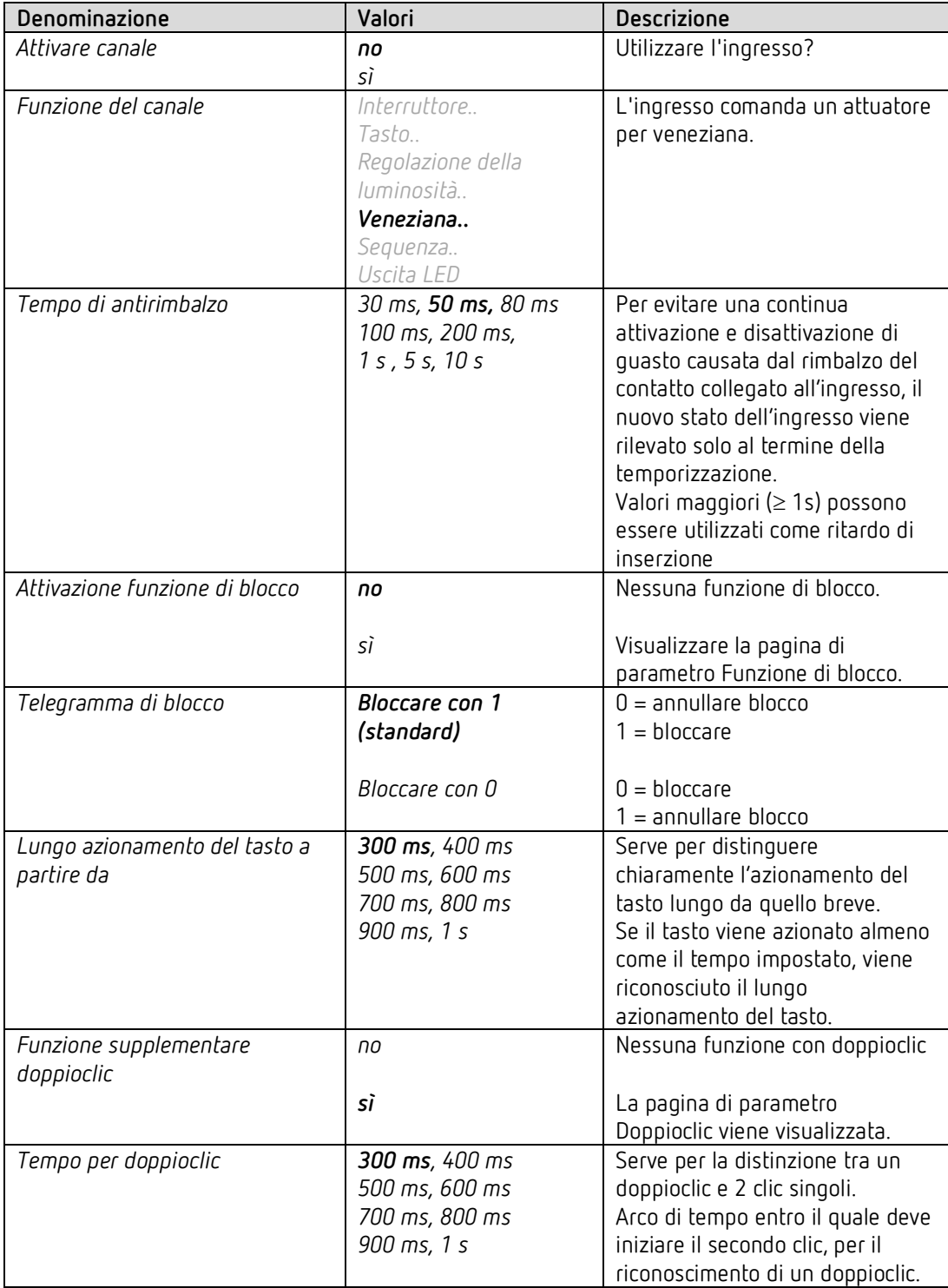

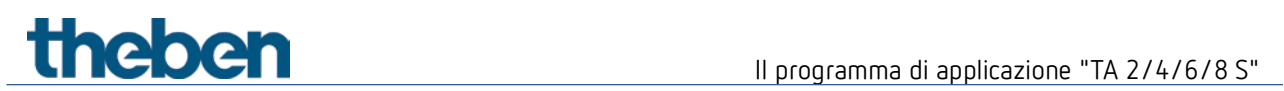

# **4.4.4.1 Pagina di parametro Doppioclic**

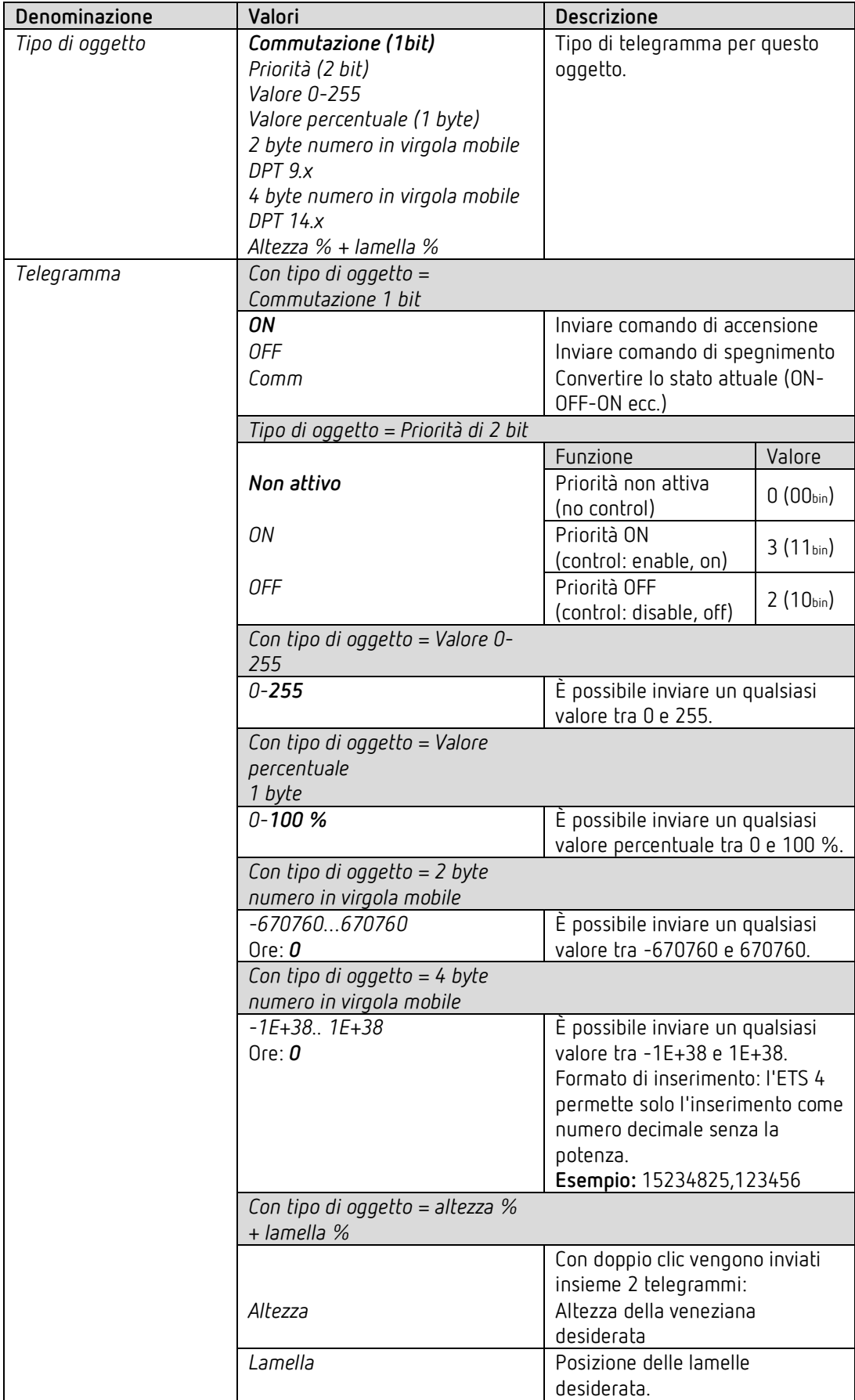

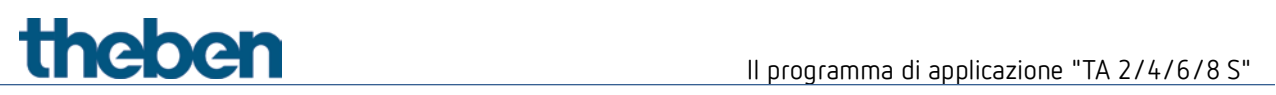

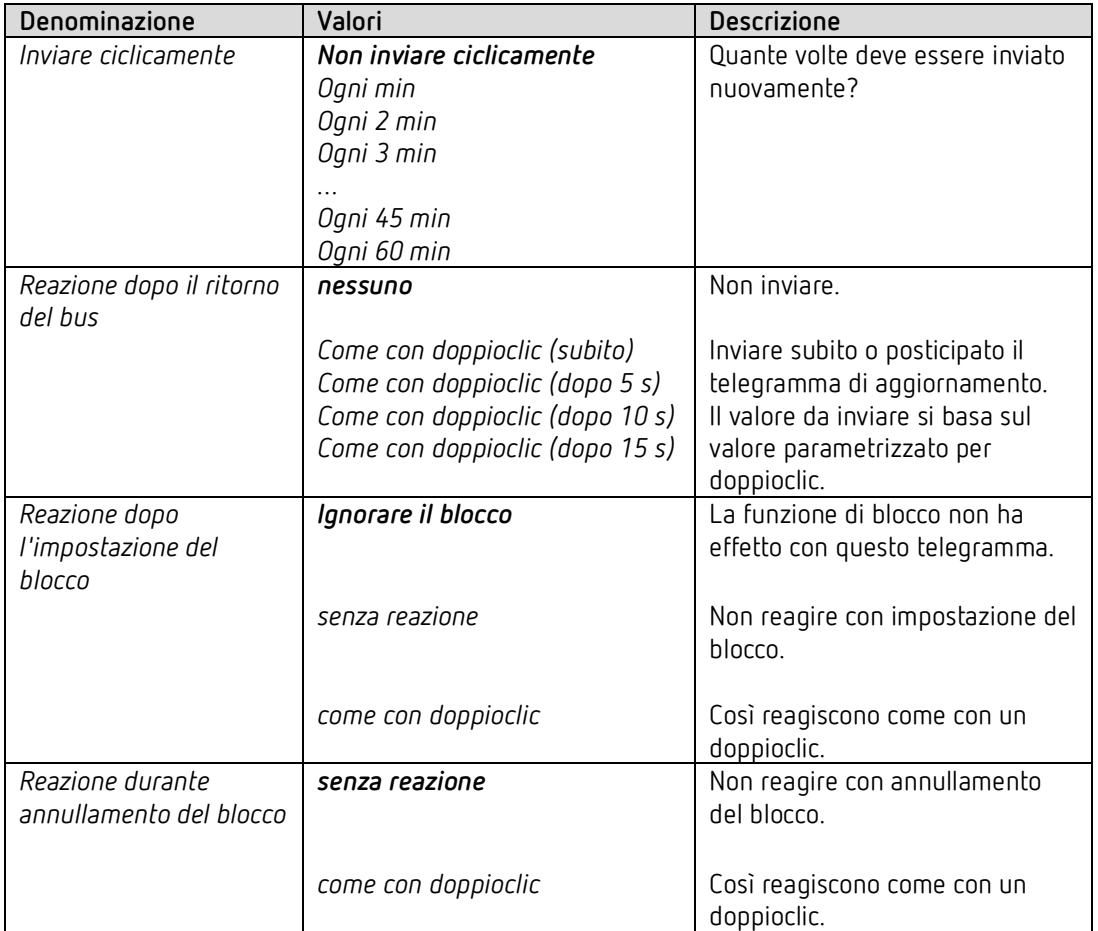

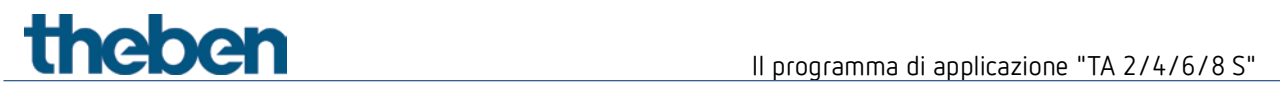

# **4.4.4.2 Pagina di parametro Veneziana**

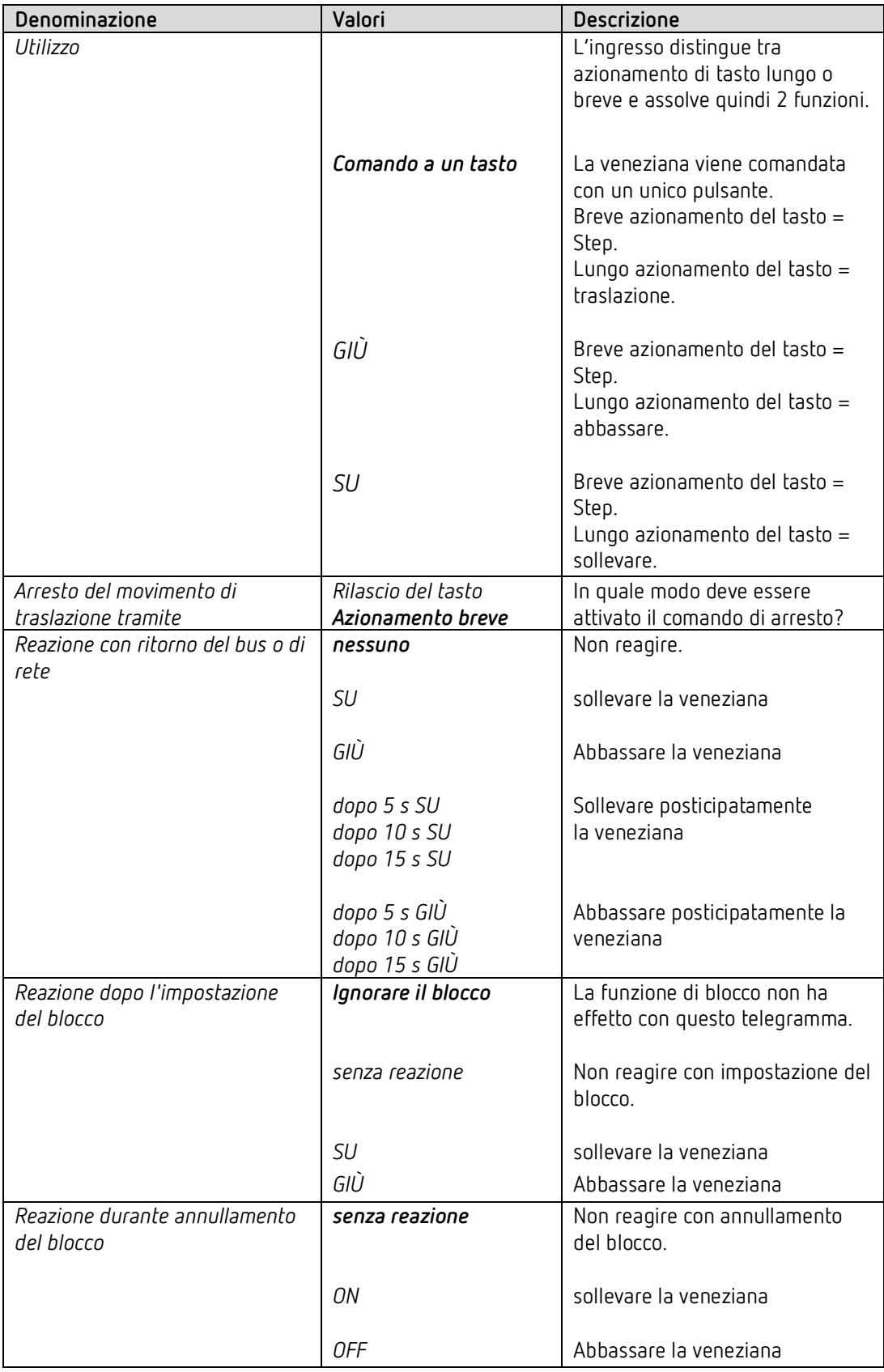

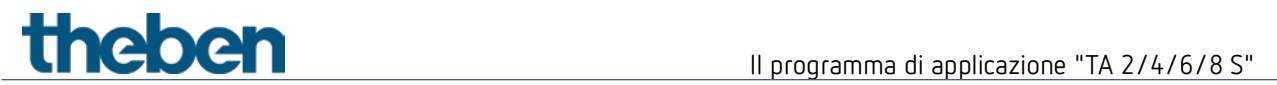

# **4.4.5 Funzione Sequenza**

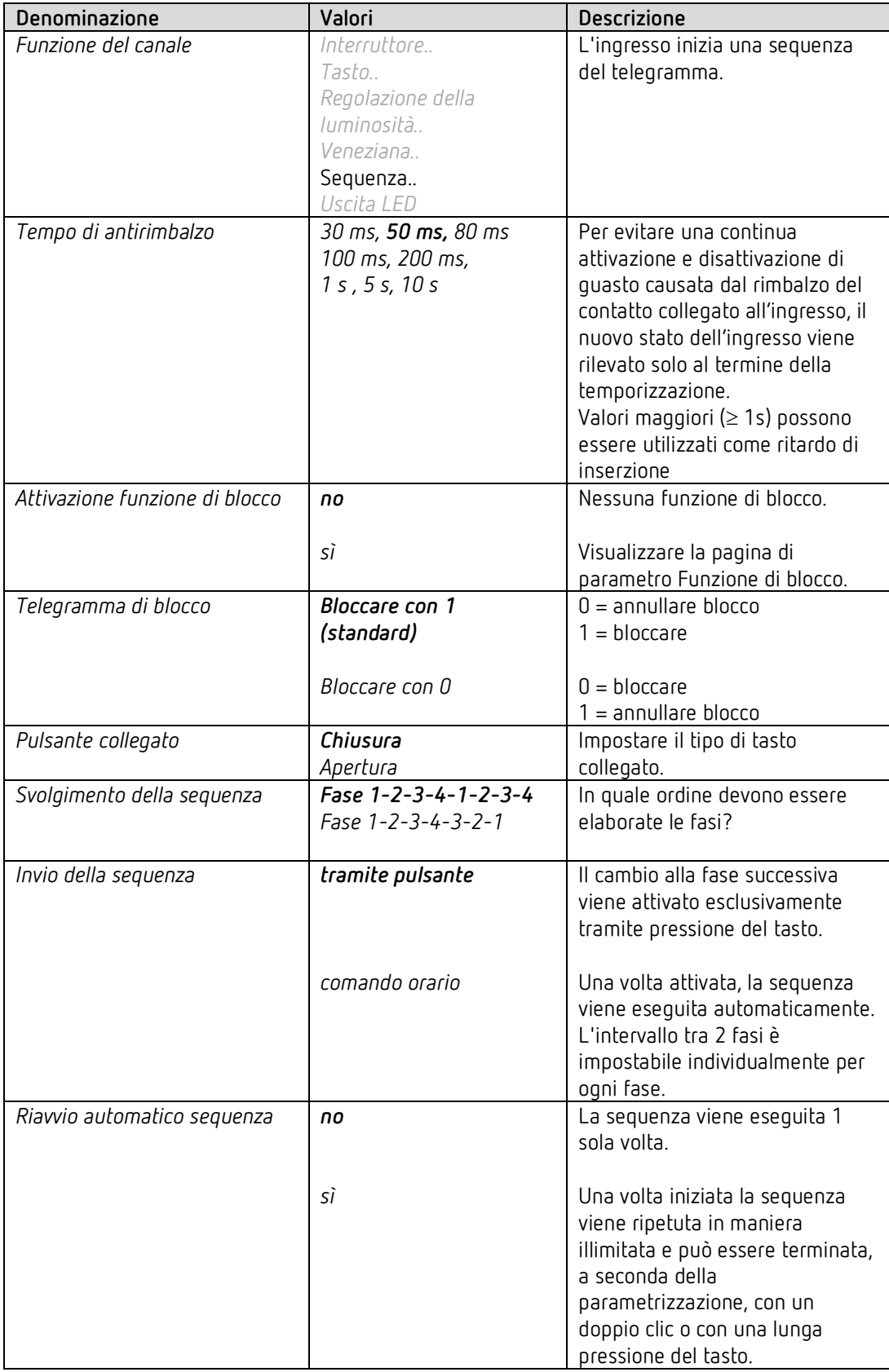

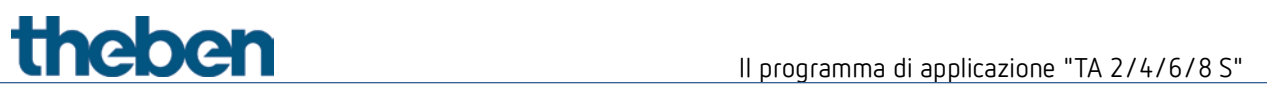

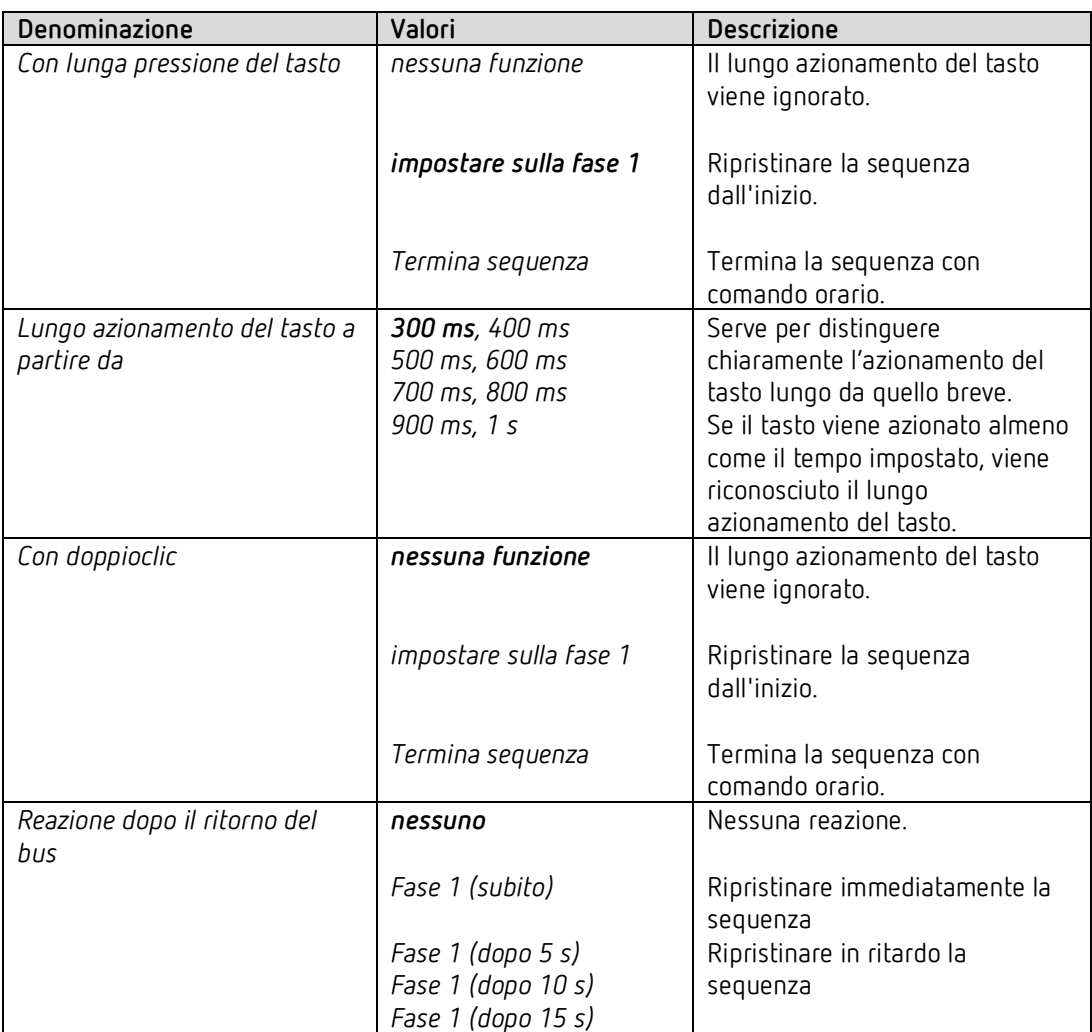

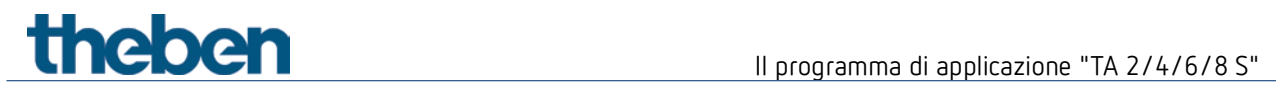

## **4.4.6 Funzione sensore termico (solo I3 e I4)**

 $\bigoplus$  Gli ingressi esterni I3 e I4 sono utilizzabili come ingressi analogici per la misurazione della temperatura tramite sonda a distanza.

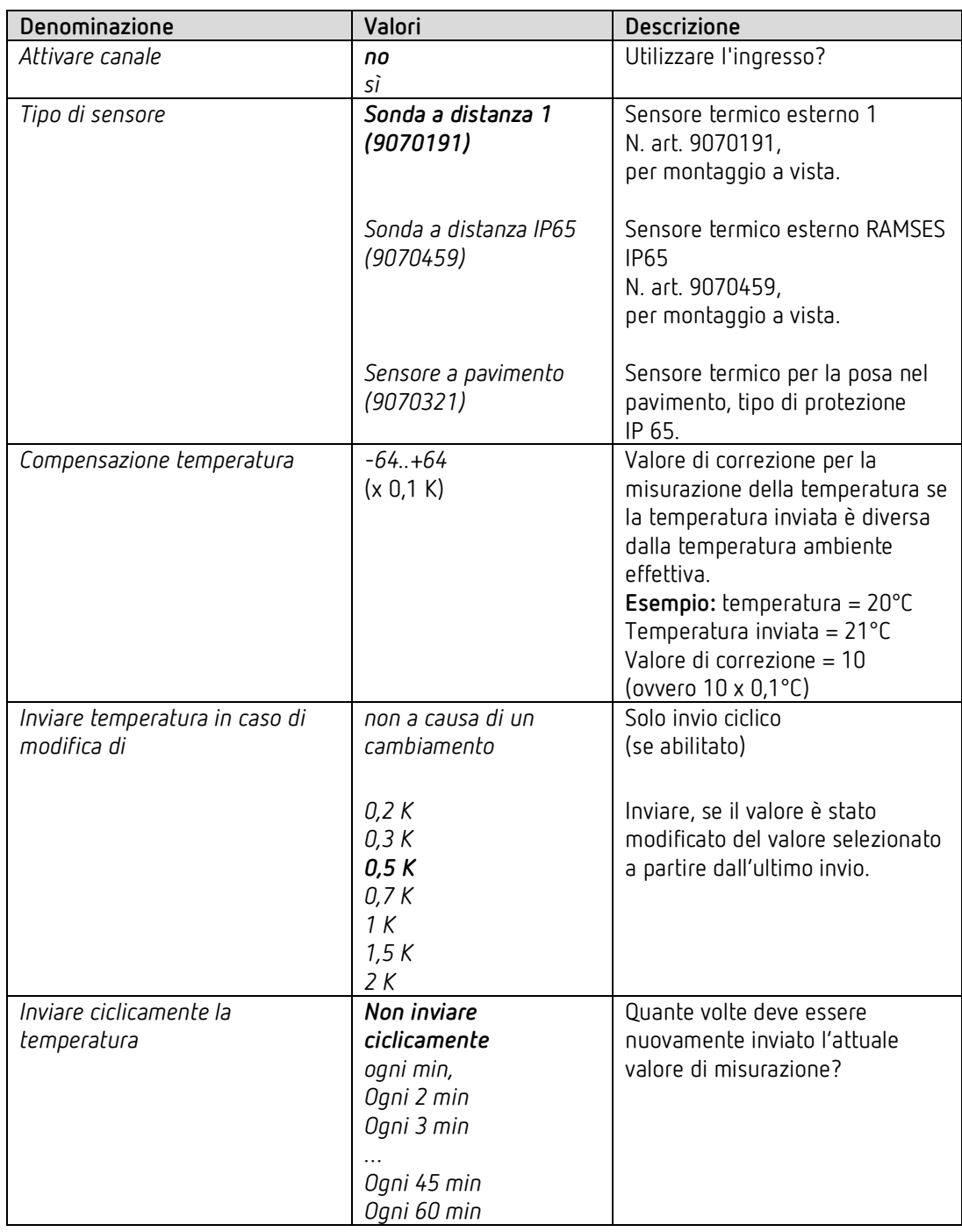

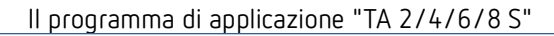

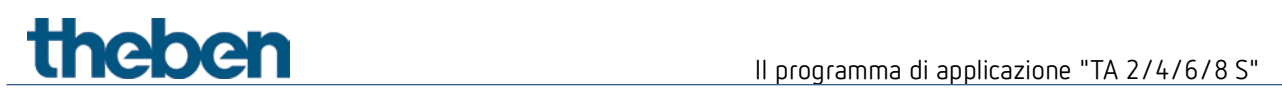

# **4.4.7 Parametro LED**

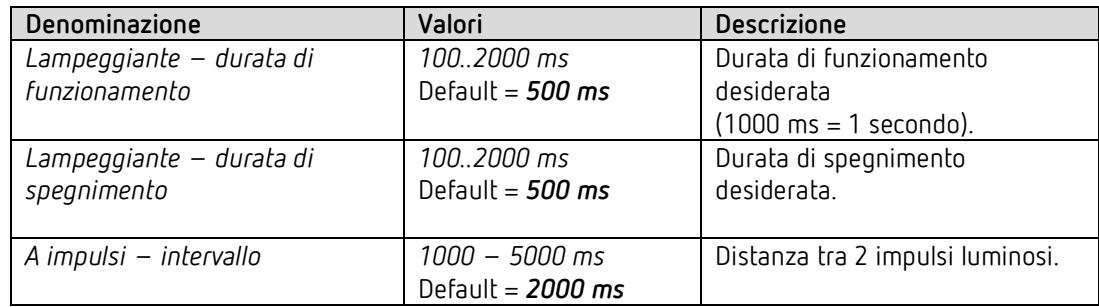

Questi parametri valgono per tutti i canali configurati come *Uscita LED*.

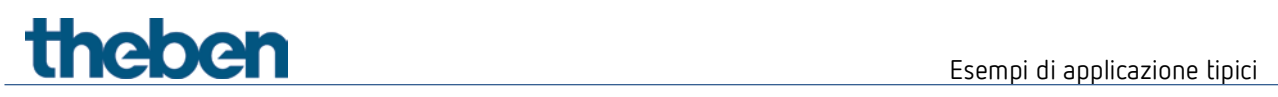

# <span id="page-40-0"></span>**5 Esempi di applicazione tipici**

 $\bigoplus$  Questi esempi applicativi sono pensati come ausilio alla progettazione e non intendono essere completi. Possono essere completati ed ampliati a piacere. Per i parametri non indicati qui sono valide le impostazioni di parametri standard e/o personalizzate.

## <span id="page-40-1"></span>**5.1 Commutazione luce**

L'interfaccia a pulsanti TA4 S è collegato a un pulsante a 4 comandi e comanda l'attuatore di commutazione RMG 4 U.

Vengono utilizzati tutti i 4 canali.

#### **5.1.1 Apparecchi**

- TA 4 S (4969224)
- RMG 4 U (4930223)

#### **5.1.2 Panoramica**

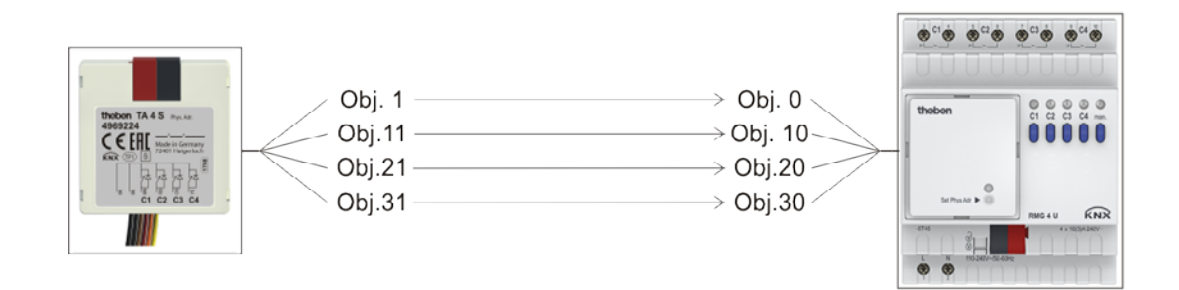

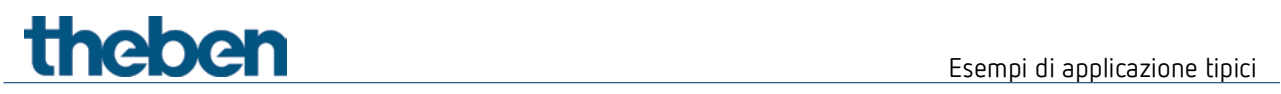

# **5.1.3 Oggetti e collegamenti**

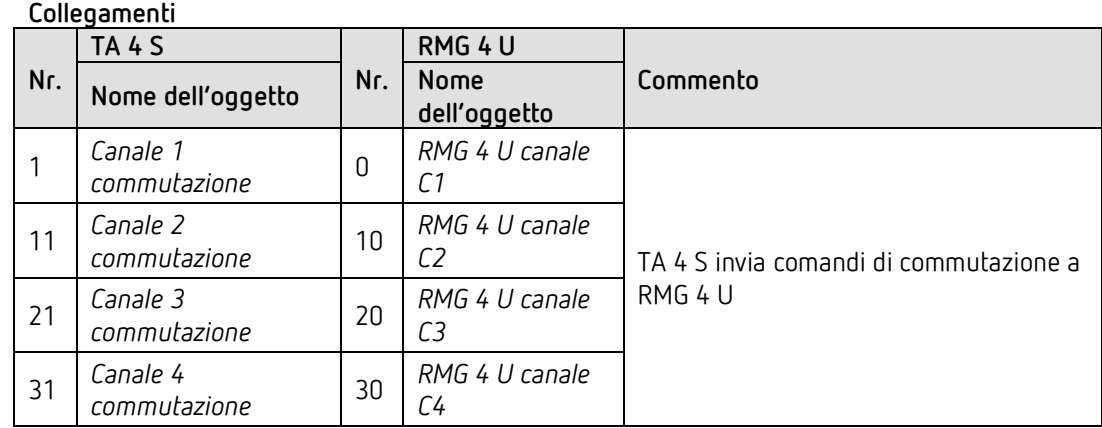

# **5.1.4 Impostazioni di parametri importanti**

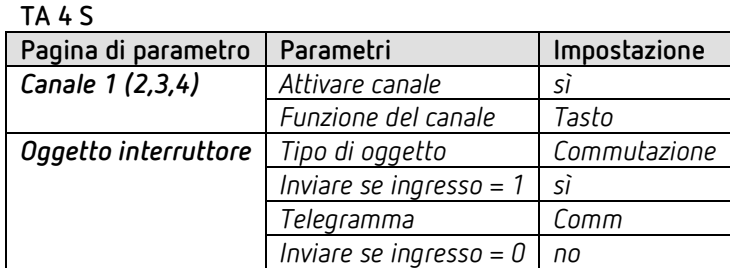

**RMG 4 U**

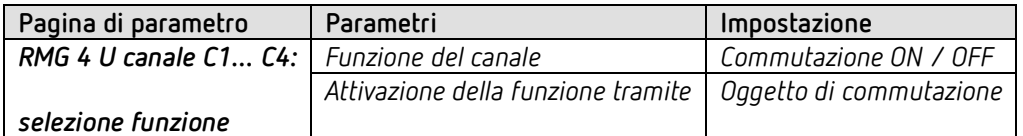

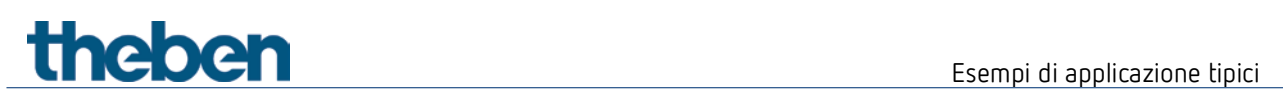

# <span id="page-42-0"></span>**5.2 Regolazione di 2 gruppi di illuminazione (comando a un tasto)**

L'interfaccia a pulsanti TA 2 S comanda entrambi i canali dell'attuatore dimmer DMG 2 T. Per ogni gruppo di illuminazione (canale attuatore dimmer) viene utilizzato un solo pulsante.

Una breve pressione del tasto accende o spegne la luce. Con lunga pressione del tasto varia la luminosità. Con nuovo azionamento varia la direzione di regolazione (più chiaro/più scuro).

#### **5.2.1 Apparecchi**

- TA 2 S (4969222)
- DMG 2 T (4930270)

#### **5.2.2 Panoramica**

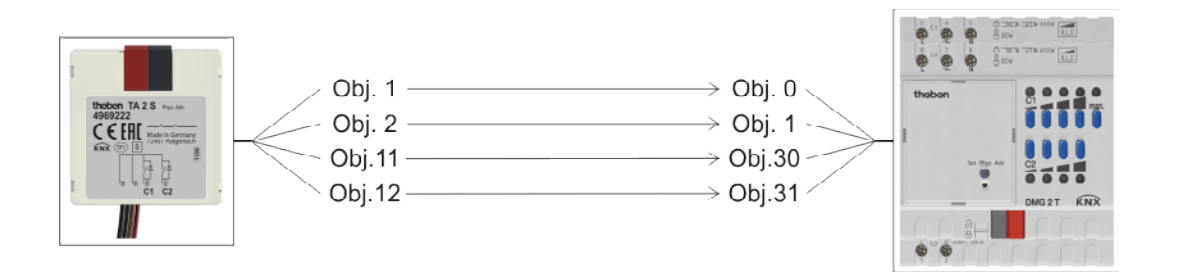

### **5.2.3 Oggetti e collegamenti**

#### **Tabella 15: collegamenti**

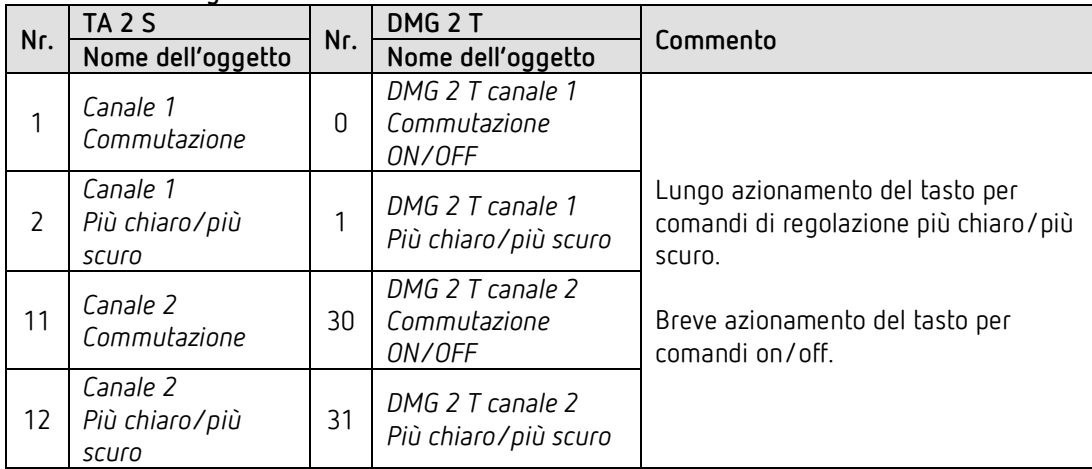

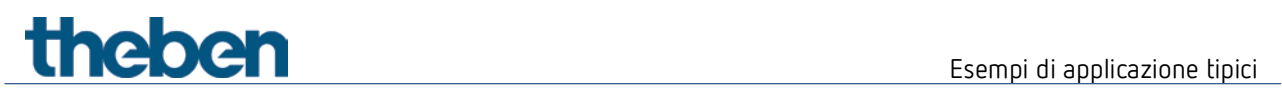

# **5.2.4 Impostazioni di parametri importanti**

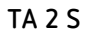

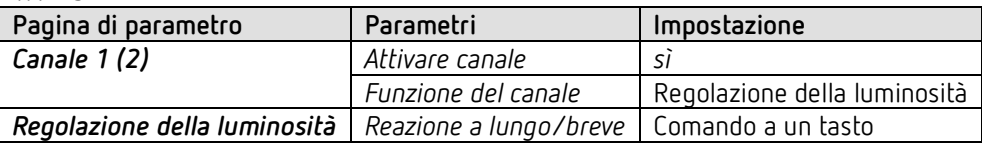

#### **DMG 2 T**

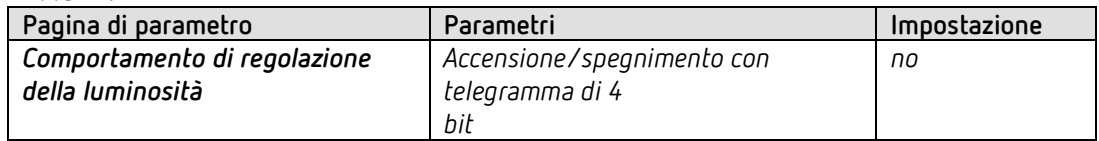

# theben

# <span id="page-44-0"></span>**5.3 Regolazione di 2 gruppi di illuminazione (2 pulsanti a bilanciere)**

L'interfaccia a pulsanti TA 4 S comanda entrambi i canali dell'attuatore dimmer DMG 2 T. Per ogni gruppo di illuminazione (canale attuatore dimmer) viene utilizzato un pulsante a bilanciere.

Una breve pressione del tasto accende o spegne la luce. Con lunga pressione del tasto varia la luminosità.

- $\bullet$  tasto superiore  $\rightarrow$  più chiaro
- $\bullet$  tasto inferiore  $\rightarrow$  più scuro

 $\bigoplus$  Per ogni gruppo di illuminazione viene utilizzato un pulsante a bilanciere, ovvero 2 ingressi.

Il tasto superiore ed inferiore del pulsante a bilanciere inviano i telegrammi rispettivamente tramite un indirizzo di gruppo comune all'attuatore dimmer.

#### **5.3.1 Apparecchi**

- TA 4 S (4969222)
- DMG 2 T (4930270)

#### **5.3.2 Panoramica**

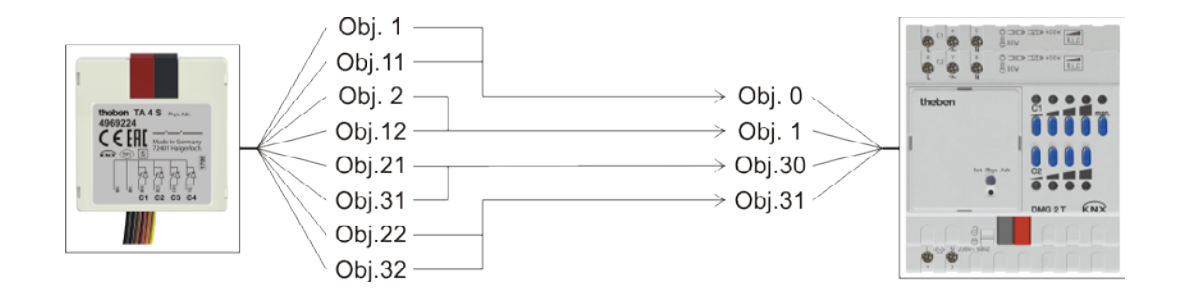

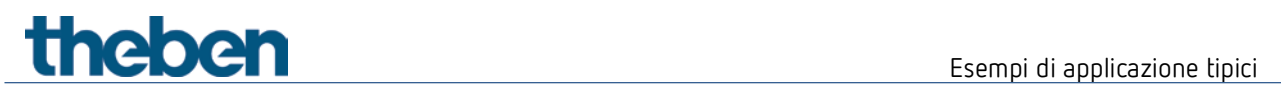

## **5.3.3 Oggetti e collegamenti**

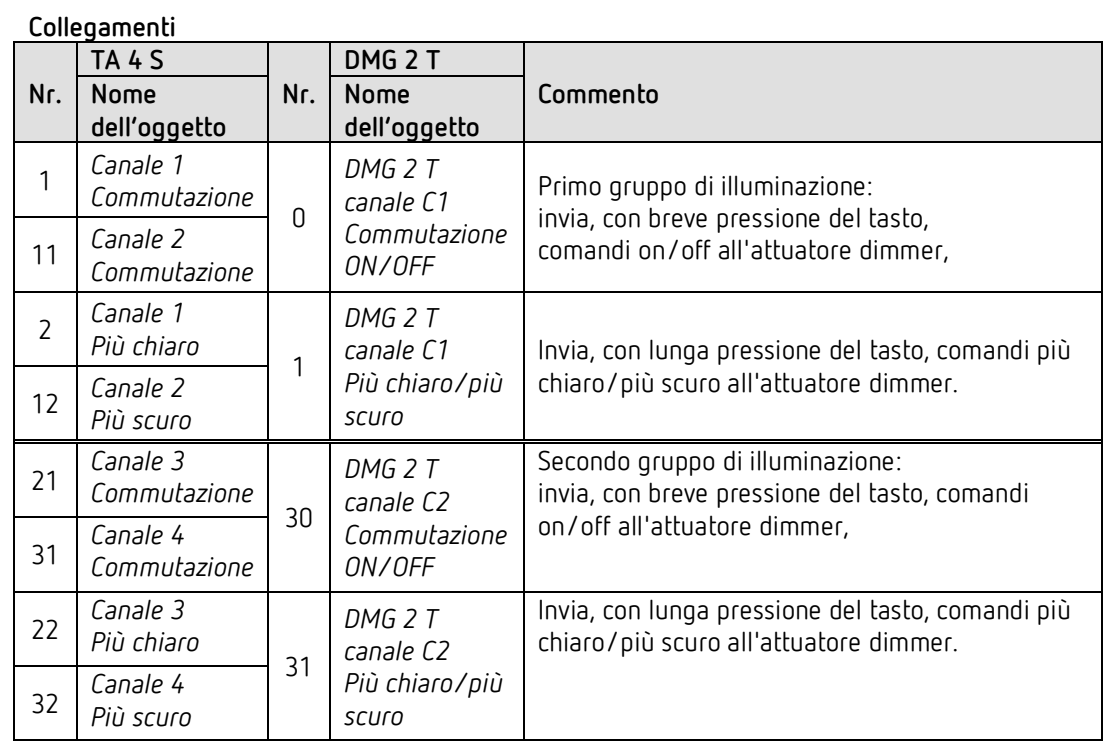

### **5.3.4 Impostazioni di parametri importanti**

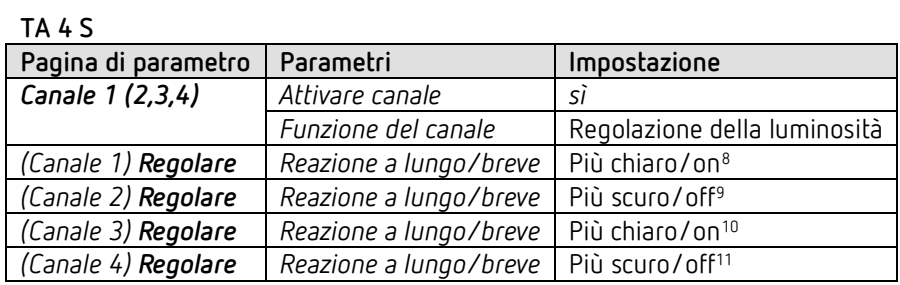

**DMG 2 T**

 $\overline{a}$ 

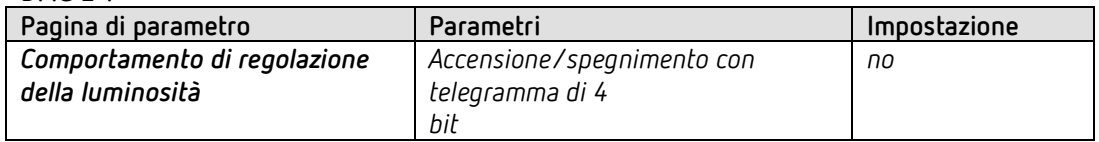

<sup>8</sup> è anche possibile più chiaro/COMM.

<span id="page-45-2"></span><span id="page-45-1"></span><span id="page-45-0"></span><sup>9</sup> è anche possibile più scuro/COMM.

- <sup>10</sup> è anche possibile più chiaro/COMM.
- <span id="page-45-3"></span><sup>11</sup> è anche possibile più scuro/COMM.

Esempi di applicazione tipici

# <span id="page-46-0"></span>**5.4 Comando di 4 veneziane o gruppi di veneziane**

L'interfaccia a pulsanti TA 2 S comanda l'attuatore per veneziana JMG 4 T.

Ad ogni entrata viene collegato un pulsante.

Una lunga pressione del tasto permette di alzare o abbassare la veneziana. Una breve pressione del tasto azione la funzione Step/Stop.

#### **5.4.1 Apparecchi**

- TA 4 S (4969224)
- JMG 4 T (4930250)

#### **5.4.2 Panoramica**

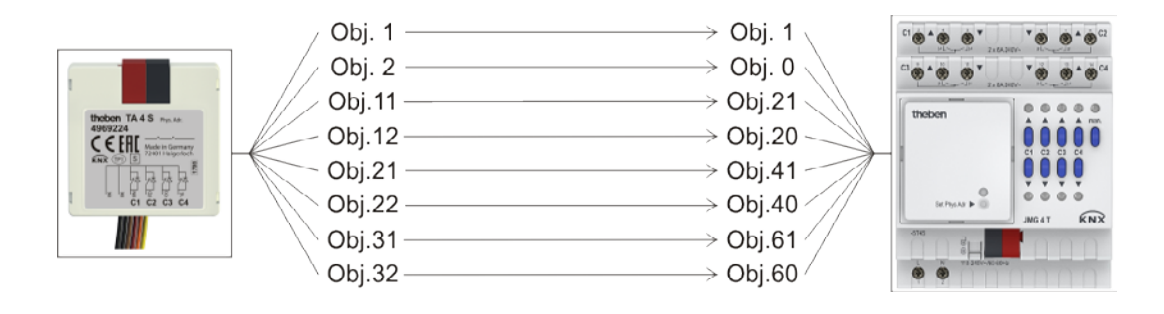

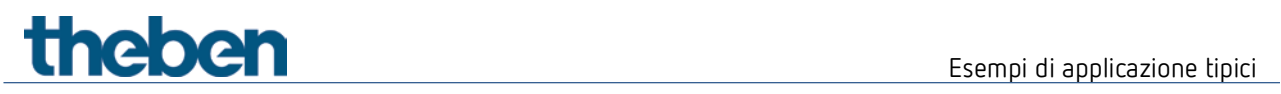

# **5.4.3 Oggetti e collegamenti**

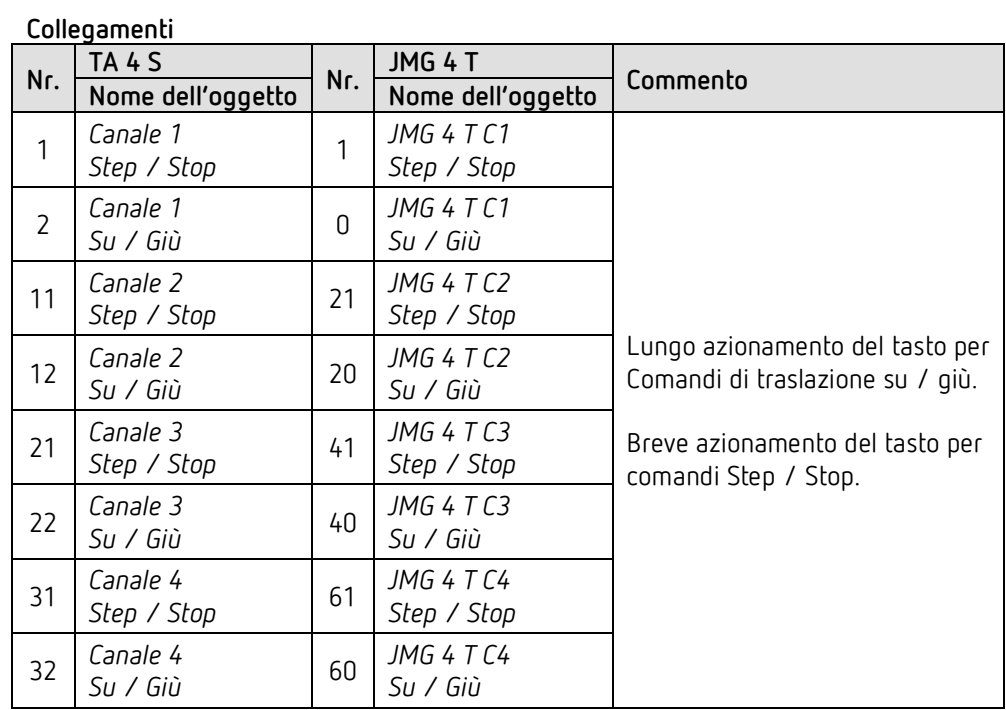

# **5.4.4 Impostazioni di parametri importanti**

**TA 4 S**

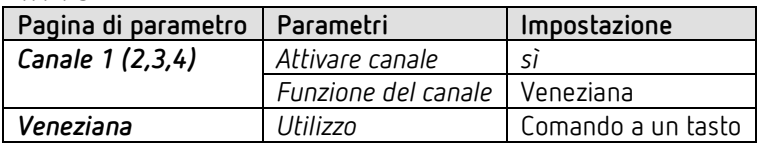

**JMG 4 T**

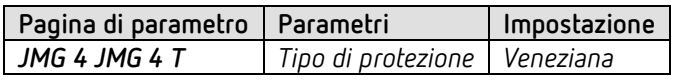

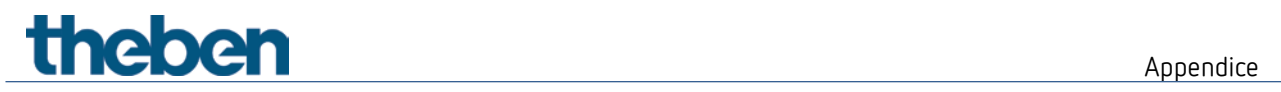

# <span id="page-48-0"></span>**6 Appendice**

# <span id="page-48-1"></span>**6.1 Conversione dei percentuali in valori decimali ed esadecimali**

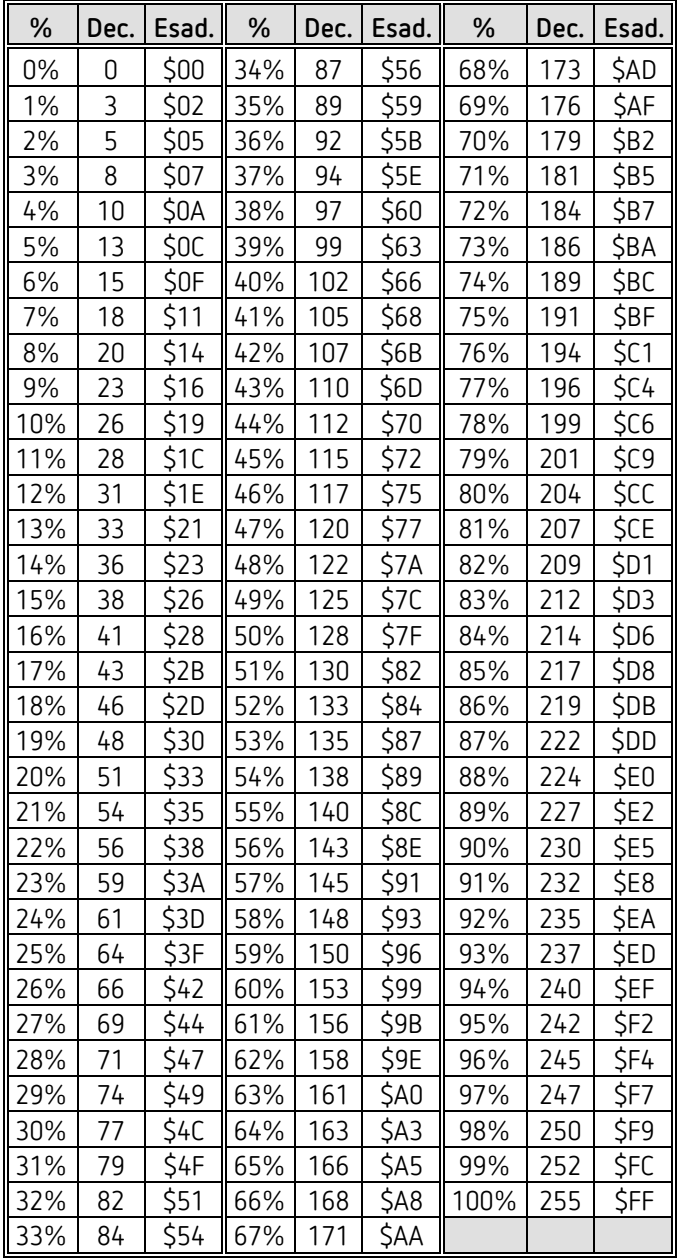